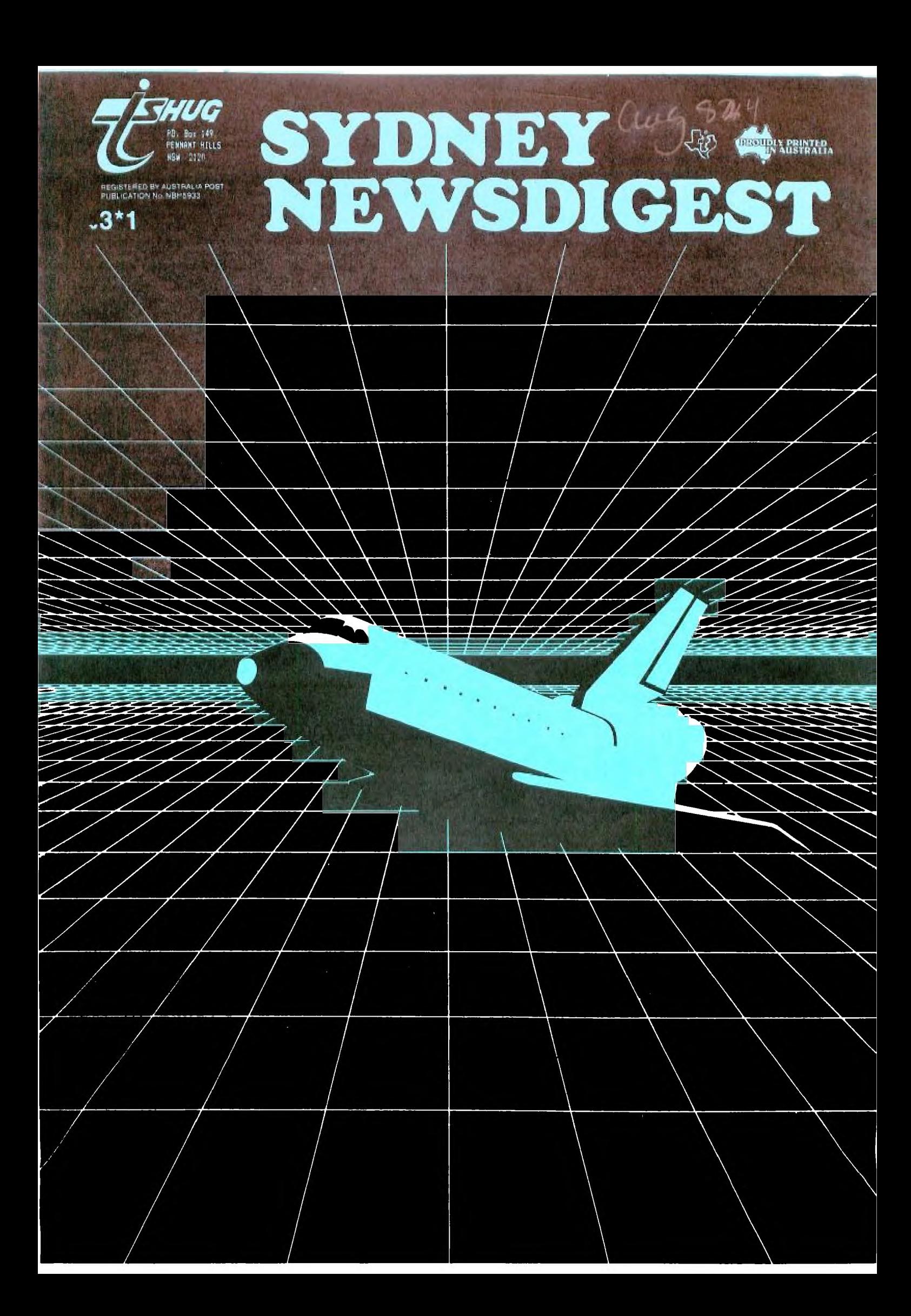

#### **<sup>4</sup>'OUR NEXT BIB ACTIVITY SATURDAY 4th FEBRUARY"**

YEP, this one is going to be a **FULL** day tutorial/workshop.

For those ot you who are new to this group, and have never been to our full day computer

tutorial workshop, you are in •o• a big surprize. Once every six months, this group conducts a full day session, where you are asked to bring along the following items...

**(1)MEMBERSHIP CARD ..** A representiAive of Your family MUST bring the membership card. We'll go into why, a little later on.

**(2)YOUR COMPUTER ..** and that includes items like either your raPE RECORDER or DISK SYSTEM, Monitor(TV).

**(3)A CARD CABLE ..** (if possible) in the • some have brought folding pick-nic tables, as there won't be enough tables in the hall.

## **(4)POWER OUTLET EXTENTION\_CABLE**

**(5)CUT LUNCH or SALAD ...** the provide softdrinks. Remember, you'll be there all day from 9:30 AM and go through to 4:30pm.

Usually, all are welcome to attend our monthly meetings, but because of SECURITY reasons, only members( and that includes full families) are permitted to attend. So don't forget that MEMBERSHIP CARD

**We set the hall into two sections, the beginners** to the **left** of the hall, and the more experienced(including those into other languages) to the right. Projects are given to the to the right. Projects are given to the<br>beginners, and the more experienced members will be available to assist.

A LIMITLESS

LEARNING ENVIRONMENT TO GIVE THEM THE EDUCATIONAL EDGE

**Apart from the EDUCATIONAL aspect, these FULL DAY SESSIONS, have become quite a social thing, as each member gets to see who's got what**  computer equipment and the kinds of **things you can do to expand or make your TI COMPUTING TOOL.** 

**PLAY-OFF COMPETITIONS .. at our last** full day session, we conducted a TOAD PARSEC PLAY•OFF for the kids. We conduct the PLAY-OFFS in a small closed off area of the Auditorium.

This year, we'll be doing the same, but with two new games which you may not have seen yet. This will prove to be a lot of fun, and prizes will he presented to the winning children before the end of the day.

PLEASE MAKE A SPECIAL EFFORT TO ATTEND **THIS**  FUN/LEARNING FULL DAY TUTORIAL/WORKSHOP on Saturday the 4th of FEBRUARY (9:30am - 4:30pm) at ST.JOHNS CHURCH HALL, Victoria Street, Darlinghurst(next to CALTEX) between the Kings Cross Fire Station and St.Vincents Hospital.

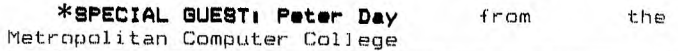

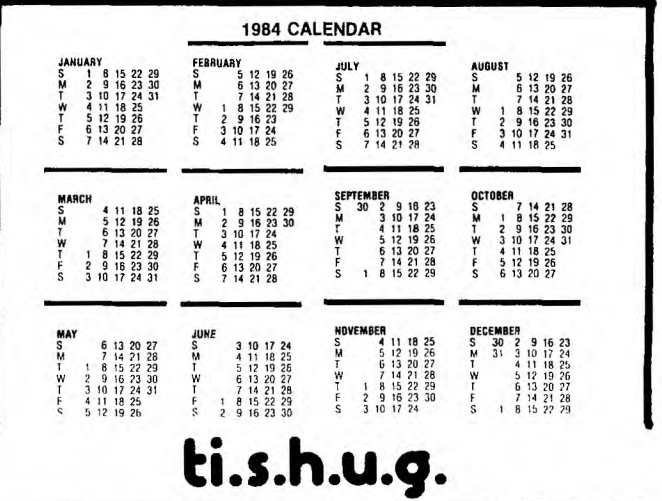

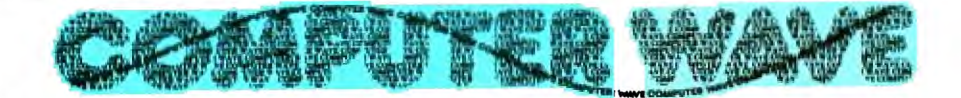

We were the FIRST with the 99/4A<br>and we still have the largest ran<br>of both TI SOFTWARE & HARDWARE,<br>at our two CITY CENTRES. were the

**\*Fl\_l\_PE3= out our rar** ► **gie? o+...**   $Z$ Fd Party Software,like ASTEROID MI<br>CHOPPER ATTACK,TOAD, & FUTURA 90FT4 **HAF<IDWARE:111, c:a1cor,c41- 1 gc ucrnInr- -** 

★Our friendly staff are ready to<br>★assist you,with all your home computer you card at our centres. show your

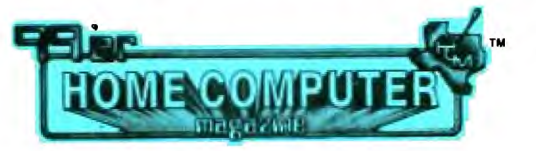

**It's a way to discover what's new in electronic technology and how to make it work for you** 

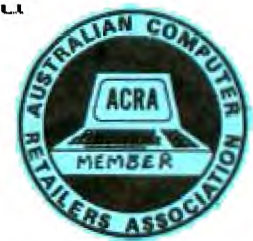

**NOW AT 325 GEORGE STREET SYDNEY (between Wynyard Station and Martin Place) STILL AT TOWER GROUND FLOOR GRACE BROS STORE 436 GEORGE STREET SYDNEY Tel. 231 5791** 

**WYNYARD STORE OPEN 7 DAYS A WEEK** 

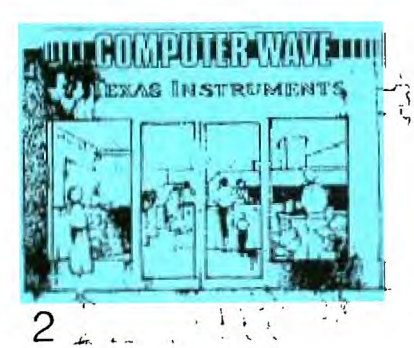

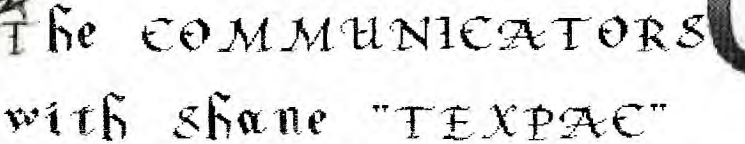

So, you've Leueht a MUDL.M 2, or you are thinking of getting one 2, well, this column is for you. In the last few months, ever increasing members of the TI timer's group have taken the step and purchased this revolutionary ce3mmunication device. My phone now runs hot each night with modem owners in this club who contact me at home, requesting club software to be transmitted to them over the phone lines.

This month, I want to share with you some of the many features of a system called T.A.B (The Australian Beginning), but before I do, I should mention a planned event for next month...

There are now around 15 to 20 members in this group who have modems, and we call them THE There are also around 10 members if lho Melhourne T.I.Users Group who are linked in the SAW? any wIth their TI-99/40'e. We plan to conduct a TWO-STATE-CHAT session on T.0.8. between these two interstate groups.

Doug Thomas(National Melbourne Group Co-Orbinator), T.A.E1 and myself, have been preparing for-this activity over past months.

The Australian Beginning is extending it's CHAT mode capabilities for us, so that, hopefully up Lo, or just over' 20 people can communicate with each other-at the same time. This session is to serve a two-fold purpose, in that...(1)It will enable a group of us in both States to socialise with each other via TI KEYBOARD at a cost of a local phone call ± minimal T.A.B charges, and...(2)Introduce all of es to the other many and varied features of T.A.B. Interested members are invited to selected Llub members homes to take part in this revolutionary Space Age activity. DETAILS will be given out at the next Club

Meeting(FULL DAY WORKSHOP/TUTOR(AL) and in the next issue of the SYDNEY NEWSDIOEST 'Communicators Column'.

All you need are the following:

(1) Your Computer, (2) RS232 Interface,

(3)Modem, (4)Terminal Emulator #2,

(5) MEMBERSHIP to T.A.B which you should

purchase from this group to save you money, (i.e: \$15 to Join and around 20% discount on hourly rate...normally \$4.50 per hour , .

Now, lets look at some of the new features of THE AUSTRALIAN BEGINNING which should wet your opetite.

NEWS: Both local and overseas newscasies, WEATHER: What would news be without it! SPORT:Results and Details FINANCIAL SERVICES, SHARE PRICES INDICES REGIONAL DEVELOPMENT INFORMATION, REGIONAL DEVELOPMENT INFORMATION,<br>AIRLINE TRAVEL SCHEDULES:And soon, you will be able to book your Air, Bus Cruise tickets with<br>T.A.B on your own computer at home.<br>SOFTWARE BANK,

COMFUNEWS: Just like a Computer Magazine, with articles from representatives of User Croups like ours.

TELEX FACILITIES: Send and receive Telex's from home, ideal if you want' more information of computer parts from other companies you may hove

seen advertised in different computer magazines.<br>ELECTRONIC MAIL:You don't need to worrie<br>about the post office strikes, and lost mail, now you can send and receive ELECTRONIC MAIL.

LLECTRONIC SHUPPING:Yes, you can even du your shopping 4rom the comfort of your-own ('ionic, with items like COMPUTER SOFTWARE and HARDWARE ACCESSORIES(Printers, Disk systems, etc:)

CHAT MODE: Oh Yes, now that's the L nteresting one which we will be participating in. Just like C,. En, in some ways, minus the trashy signal, ratbags and short range. You can CHAT with people all over Australia, make new friends, sharing with others, cut isolation and hve a good time.

NEW FEATURES: If that's not enough, The Australian Beginning will be introducing features conetantly to the system, and if you have any ideas of what you would like to see happen, then they are more than happy i o hear from you.

Here are some little tips on what to do when you first get. on 7.A.B...

(1) TELEPHONE THEM: At present, there is a TOLL-FREE number you can ring:43584400, but in a month or' so, all of Australia will he linked in to T.A.B via AUSTFAC and that includes us (more on AUSTPAC next month).

(2)You'll hear a CARRIER SIGNAL, switch your modem to take river", and then you can hang-up, the computers are now talking to each other and hive taken over the phone lines (FUN ISN'T IT')

(3)PRFSS YOUR ENTER VEY, and the System will then ask, you for your USERNAME(mine 'is TEXPAC), FOLLOWED BY your PASSWORD(this will not be repeated on the screen incase someone is watching over your shoulders).<br>(A)A MENU of ACTIVITIES will be displayed,

but befere you select an area, at the prompt, type ROW=24. This will stop all MLNU'e from type ROW=24. This will<br>scrolling off your screen.

Then select your choice...but be careful, as you will need to remember a few COMMANDS like...

you will real will end your transmiseion If<br>near the start, or ##BREAK if you wish to end<br>that ELECTRONIC MAIL you want to send.

that EELC novid back will take you back to the previous.<br>screen, you can type BACK a few times until you return to the master MENU curech.

TAB will automatically return you to that m. nu.

HELP will do just that, but *, bece are a* thi of HELP areas so study your manual from fight.<br>When you get it.

CHATOFF ENTER The computer that you do.ng assorted work on the system and vin durit want to be disturbed by people who want to 01AI want to the arsterned by peoples w

imrh"

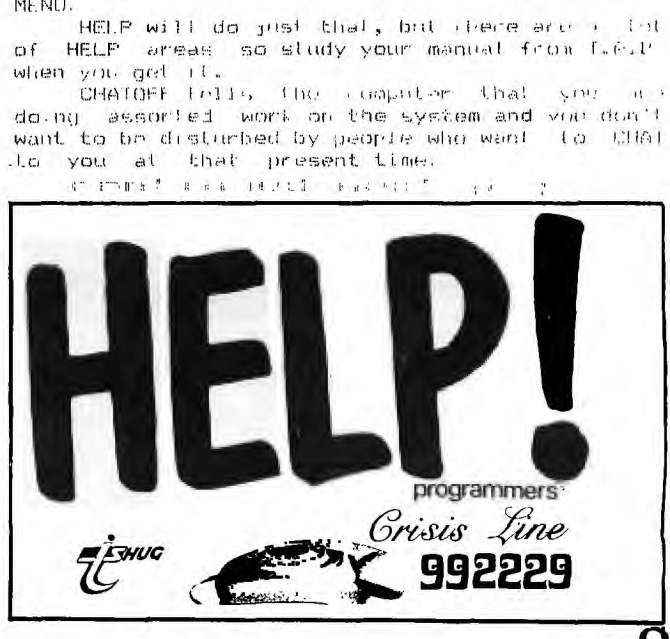

 $\blacksquare$  The Communicators continued.

And CHATON lets others know that you are free to receive messages. When you first come on the system, at any prompt, you can simply type and TAB will tell you who is on They have just introduced a new program which enables you to CHAT with someone while you are in another area. Say you wanted to look up tomarrows TV GUIDE, while you are checking out the boring TV programs, someone may break in and ask you for a chat. want to, all you have to type is SEND#(#=the PID number of that person)and the message that "I am buisy at the moment"etc. If you want to tell that person what you are doing, and wish to chat to them while you are ,going through the TV LISTING on TAB, then, go right ahead and type SEND# <enter> and the message, or tell them ... "HANG ON, I'LL GO DIRECT TO CHAT MODE AND JOIN YOU."

Then type CHAT, the computer will ask you how many people to you want to chat with, and the<br>how many people to you want to chat with, and the type one or more PID numbers and you are up and<br>running. After you get out of CHAT MODE, try .<br>19 After you get out of CHAT MODE, try<br>19 Or TAB and then typing INFO, You'll typing INFO or TAB and then typing INFO. see so many new areas to get into, like PEN FRIENDS, HELPFUL PHONE NUMBERS, WHO'S WHO ON TAB, ENTERTAINMENT, ZOOS SACTUARIES, and so much more.

To get out of CHAT mode...if you type WHO at any point within the CHAT area, it will confirm who you are chatting to. If you type NEW, then it will ask you if you want multi-chat, simply type 'N' <enter>, followed by BREAK or DYE. Warning, if you do type BYE, the system with ask you ARE YOU SURE(Y/N)? If however, you want to you ARE YOU SURE(Y/N)? If however, you want to<br>return to the TAB MENU, simply type 'N' then TAB.<br>\*\* If you type 'Y' it will tell you how much money you will be billed and then cut your CARRIER signal, and your telephone will be returned to you for other uses.

CONFUSED????? It's alright, I'll give you more details next month on THE COMMUNICATORS PAGE. Remember, the deadline is MID-MARCH for our first 2 or even MULTI-STATE TI USER CHAT SESSION.

Bye for now. (TAB:'TEXPAC', MiCC:'881')

# $\frac{7}{2}$  $\frac{1}{6}$   $\frac{1}{20}$ **SHEER**  $\overline{\text{min}}$  $\mathbf{a}$ **PACKET SWITCHED <b>B** DATA SERVICE

MANUAL

will be taking over the lines to THE AUSTRALIAN BEGINNING, so that all of Australia can use this inovative media for home computer users. You won't have to pay any AUSTPAC Joining Fee, as that will all be taken care of by T.A.B. In the mean time, here are the alternative TOLL FREE NUMBERS for Sydney members to get on the system... First 4 didgets are 8584 followed by any one of these 115,225,518,701,813,936,059 or 262. The HOTLINE PROBLEMS HELP number is (03)8131133. So, if you can't get through on 8584400, try the alternatives. MORE DETAILS on TAB next month.

# DOK SAI

**The TI 99/4A computer has bun discontinued, SO out these books must go!** 

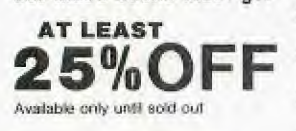

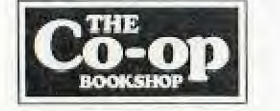

5.1 Turner 101 Tips and Tricks for TI 9911A Was 17.95 **now 12.99** 

- S.2 Turner 36 TI 99/4A Programs for Home, School **Was 17.95 now 12.99**
- S.3 Turner TI 99/4A Programming work sheets **Was 9.95 now 6.99**
- **5,1** Inman Introduction to TI **Bic Was 20.95 now 13.99**
- **5.5 Holtz Usurp are** Programming Ti 9910 Was 17.95 now 12.99
- 5.6 Hullz **TI** 9914A Game Programs was T9,95 **now 14.99**
- **5.7 Carlson Kids and the TI 99/4A** Was 30.95 now 19.99

**Peckham Programming Basic on the** TI 9914

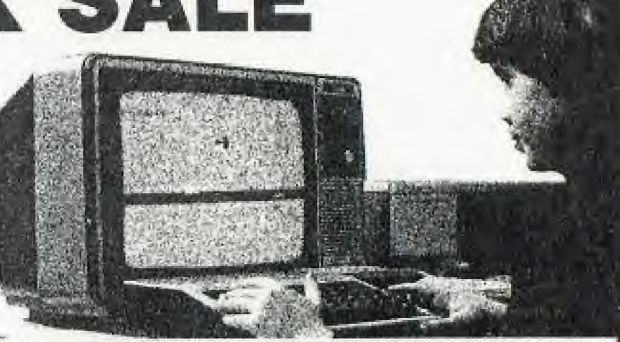

### **Was 25.95 nos 18.99 BE EARLY! LIMITED STOCKS]**

### **\*INSPECT THESE AT YOUR CLOSEST BRANCH**

**• TECHNICAL BRANCH 831 GEORGE STREET, SYDNEY PHONE. 211 0581 • 80 BAY .STREET, BROADWAY, N.S.W. PHONE: 212 2211 • NSW INSTITUTE OF TECHNOLOGY • NSW UNIVERSITY • SYDNEVIJNIVERSITY • AMU-CANBERRA • WOLLONGONG UNI • CANBERRA CAE • MACOUAR1E UNI. RYDE • ARMIDALE UNI (U.N.E.) • NEWCASTLE TECH. • NEWCASTLE UNI, • RIVERINA CAE. (Wagga Wagga) • MITCHELL CAE. (Bathurst) • GRIFFITH UNI. (NI.) • GIPPSLAM3 CAE (Vic.)** 

## **AVAILABLE BY MAIL ORDER! Send to.**

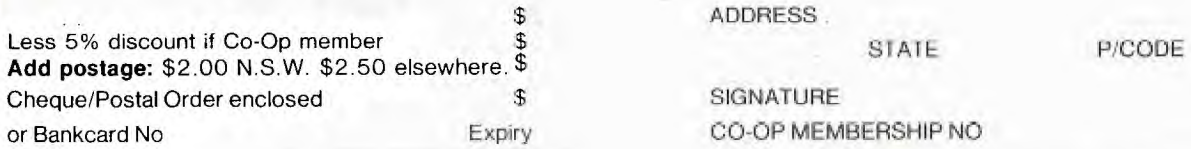

UNI Co-op Mail-Order P.O. Box 54 BROADWAY, NSW. 2007 J Please send me the following books by return mail 0 Place mm on **your flee mailing** list for 12 monitss \$ NAME .

\$ ADDRESS **.** 

STATE

1/84L

SIGNATURE or Bankcard No Expiry **CO-OF MEMBERSHIP NO** 

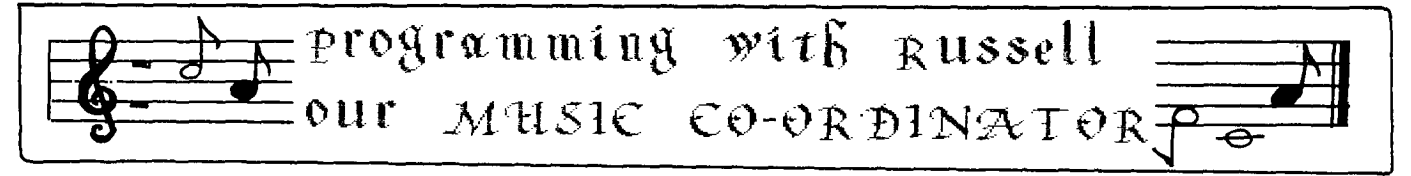

Welcome to my first attempt at writing  $\mathbf{a}$ m article for the magazine with my "TI-WRITER WORD PROCESSOR" module.

As I have just expanded my system to include Memory Expansion, RS232 and Printer, I would like to give a helping hint to those members that have Disk Drives and Memory Expansion. Those programs that still require the CALL FILES(1) routine to load the program, can be changed by loading the program then adding the following lines to the program: (NOTE ensure the line numbers are not used by the program).

- 
- 
- 
- 

These extra lines increase the size of the

program, you then save the program to the Disk. This is then saved as a file on the disk, if you then type "BYE" and then go to EXTENDED BASIC you can reload the program and delete the extra lines and save the program again, then you will not have to CALL FILES(1) to load the program.

Also for those members who have just received there Extended Basic Module, if when typing a line of a program in you find that the line is longer then the computer will allow, you can get extra space by "ENTERING" the line then operating the "REDO" key the computer will give you the extra space to type in more information.

As the Music Co-Drdinator, I would like to gather together as many musical programs as possiable so that I can supply to members a good range of programs. If you have written or have in your possession musical programs that you would<br>like the group to have then could you supply me with a tape or disk of the program, please.

For those members that have disk drives and<br>tried to type in the program from the November 83<br>issue of "Computer & Video Games" called "Ladders and Adders" and found that the program was to big to fit, you might like to change the program as I did to make it fit. I changed some of the "DATA<br>FILES" to "DISK FILES". The programs to produce these Files are as follows:-

- Program No.1
- 100 REM LADDERS AND ADDERS FILE PRODUCER 1.
- 110 REM (C) 1983 R. WELHAM.
- 120 OPEN #1: "DSK1.L&A-DATA1", OUTPUT, INTERNAL, FIXED 25.
- 130 FOR 1=96 TO 140
- 140 IF  $(I=103) + ((1>107)*(1<112)) + (1=119) + ((1>121)*$  $(I(128)) + ( (I>135) * (I(140))$  THEN 170
- 150 READ A\$
- 160 FRINT #1:A\$
- 170 NEXT I
- 180 CLOSE #1
- 190 DATA "FF", "0101010101010101", "FF011119FD191101 ","FF0111397D111111","FF0010387C101010"<br>200 DATA "FF0010307E3010","FF01010101010101","FF7F
- 3F1F0F070301", "FFFEFCFBF0E0C080"
- 210 DATA "FF7F3F1F0F070301", "FFFEFCF8F0E0C080", "04 081122243C4080", "1F2767F9F9FEFCF8"
- 220 DATA "1F3F7FFFFFFFEFCF8", "F8FCFEFFFF7F3F1F", "1F IF1F3F3F786000", "F8F8F8FCFC1E0600"
- 230 DATA "18367250DOF1FEFC", "18242A542A3408", "0018 142A1408", "FFFFFFC0C0D0C0C0"
- 240 DATA "FFFFFF", "FFFFFF0303030303", "COCOCOCOCOCO COCO", "03030303030303", "COCOCOCOCOFFFFFF"<br>250 DATA "0000000000FFFFFFF", "0303030303FFFFFFF", "38
- 4492BA924438"
- Program No.2 FILE FRODUCER 2 100 REM LADDERS AND ADDERS
- 110 REM (C) 1983 R. WELHAM.
- 120 REM\*\*\*INSTRUCTIONS\*\*\*
- 130 OPEN #2: "DSK1.L&A-DATA2", OUTPUT, INTERNAL, FIXED 30
- 140 FOR A=1 TO 17
- 150 READ A\$
- 160 PRINT #2:A\$
- 170 NEXT A
- 
- 
- 180 CLOSE #2
- 190 DATA "LADDERS AND ADDERS", "WATCH THOSE ADDERS" "THEY EXIXTXE !!!!
- 200 DATA "THE ADDER WILL BITE IF-", "YOU STOP ON IT
- THE TIME THE WALL BILE IT TO CROSS TO THE THE THE SOURCE. THE WAS SAID TRY TO CROSS TO THE YOU ARE BITTEN THEN-", "YOU HAVE 3 MOVES TO THE YOU ARE BITTEN THEN-", "YOU HAVE 3 MOVES TO THE YOU ARE BITTEN THEN-", "YOU HAVE 3
- R DEAD.", "A LADDER CAN BE CLIMBED", "BY STOPPIN G AT IT'S BASE."
- 230 DATA "PRESS & HOLD ANY KEY", "TO SHAKE THE DICE ","----- THEN RELEASE","MOVE BY PRESSING ANY KE<br>","----- THEN RELEASE","MOVE BY PRESSING ANY KE
- Also the following changes has to be made to the main program:-
- ADD THE FOLLOWING LINES.
- 115 OPEN #1: "DSK1.L&A-DATA1", INPUT , INTERNAL, FIXED 25.
- 165 CLDSF #1
- 975 GOSUB 980
- 976 BDTO 990
- 985 RETURN
- 1555 OPEN #2: "DSK1.L&A-DATA2", INPUT , INTERNAL, FIXE  $D$  30
- 140 INPUT #1:A\$ 700 GOSUB 980 740 GOSUB 980 780 GOSUB 980 980 820 GOSUB 860 GOSUB 980 900 GOSUB 980 940 GOSUB 980 1570 INPUT #2:A\$

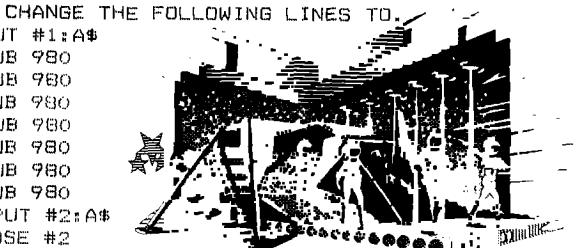

1600 CLOSE #2  $\cdots$ DELETE THE FULLUWING LINES.

170 TO 230

1610 TO 1640

Then "RES" the program to tidy up the Line TO FINISH OFF A SMALL MUSIC PROGRAM. (Aquarius)

- 100 REM\*\*\*\*\*\*\*\*\*\*\*\*\*\*\*\*
- $110$  REM $x$ AQUARIUS 一定
- 120 REM\* BY R. WELHAM \*
- **130 REM\*** GOROKAN. \*
- $140$  REM\*\*\*\*\*\*\*\*\*\*\*\*\*\*\*\*\*
- 150 CALL CLEAR
- 160 PRINT TAB(11); "AQUARIUS": : : TAB(14); "BY": : :
- 
- TAB(10); "R. WELHAM.": : : : : : : : : : 170 FOR X=1 TO 76

270 DATA 1,440, 1,494, 4,523, 1,523, 1,587, .5,523, .5, 4

280  $\overline{p}$ ATA 1, 494, 1, 440, 1, 440, 1, 392, 4, 440, 3, 440, 1, 494<br>4, 523, 1, 523, 1, 587, . 5, 523, . 5, 494, . 5, 440, . 5, 392

290 DATA 3,440,2,440,1,40000,1,392,4,440,1,494,1,4

300 DATA 1,523, 1, 494, 2, 466, 1, 466, 1, 440, 1, 466, 1, 523

310 DATA 4,587, 5,587, 1, 262, 1, 294, 1, 349, 2, 392, 4, 392  $,4,392,5,392,1,349,1,392,1,349,2,294,4,294,4,2$ 

See you at the full day Workshop in February 1984.

Russell Welham.

STREEGROSHIRE BULL TERRIER

RON BRUCE Of TI.S.H.U.G.

COMPUTER GRAPHICS

from the TI-99/4A by

94, 5, 440, 5, 392, 4, 440, 3, 440, 1, 392, 1, 440, 1, 494

94, 1, 494, 1, 499, 1.5, 523, .5, 523, 1, 587, 1, 523, 1, 65

 $, 1.5, 597, .5, 523, 2, 466, 1, 466, 1, 440, 1, 466, 1, 523,$ <br>2,587

- 180 READ T.F
- 
- 190 CALL SOUND (200\*T, F, O)
- 
- 200 NEXT X
- 210 RESTORE
- 220 PRINT "

260 END

2.494

1,392

 $9,1,587$ 

 $\sigma_{II}$ 

320 DATA 3,294

- 250 IF K=89 THEN 150
- 
- 
- PLAY AGAIN? (Y/N)"
- 
- 
- 
- 240 IF (K<>89) \*(K<>78) THEN 230
- 230 CALL KEY(0,K,S)

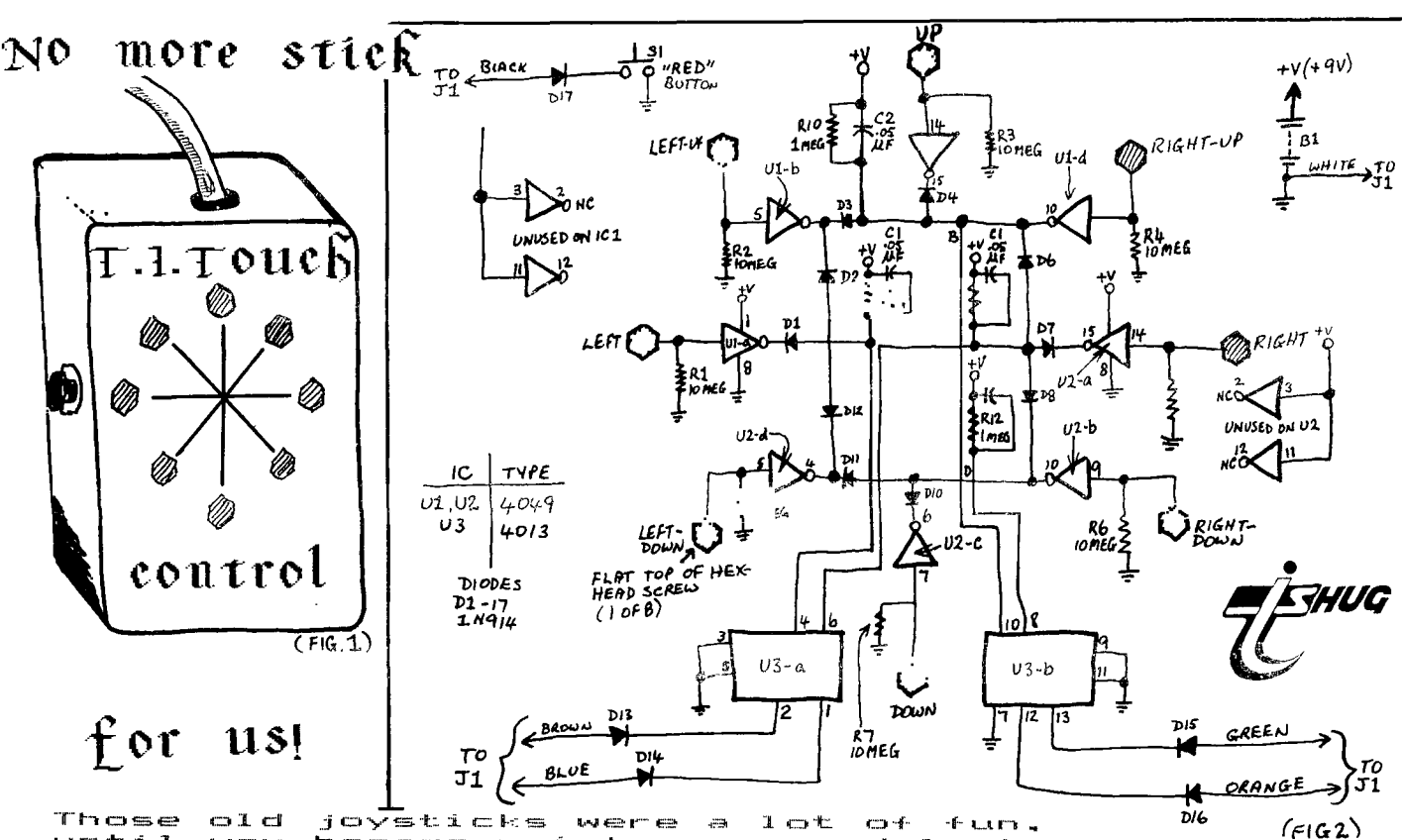

Those old joysticks were a lot of fun<br>until you became wrist weary and lost to aliens who couldn't take you befor.<br>SO GET YOUR GAME BACK TO WARP SPEED 3 SO GET YOUR GAME BACK TO WARP SPEED<br>with our T.I.TOUCH CONTROLLERS.

The Joystick used by us, and most other computers and video games, are no more than a mechanical switch box. The reaction time is fairly adequate for some games, a real pain to use on MUNCHMAN where switching time is critical, ... the joystick is very slow in that respect. We now present +or those who are technically minded, a new inovative change of computer game playing with the introduction of the SPEED SWITCH T.I. TOUCH CONTROLLER.

Instead of using a stick, all you have to do is lightly touch the eight direction body sensative hex-bolt tips. We plan to have a working model of this, at our MARCH "84 CLUB GET-TO-GETHER,

Here now, is a list of parts needed... SEMI CONDUCTORS

Dl-D17 - 1N914 silicon diodes Ui, 112 - CMOS, hex--inverted, integrated circuit chip.

U3 - 4013 CMOS, dual, flip-flop, intergrated circuit chip.

#### ADDITIONAL PARTS AND MATERIALS:

B1 - 9 volt transistor battery  $C1 - C4 - .05\mu$ F 16 WVDC ceramic disk capacitor.

R1-RS - 10 Megohm,1/4 watt, 107. resistor R9--R12 - 1 Megohm, 1/4 watt, 10% resistor 81 - Normally open, momentary contact, pushbutton switch (FIRE BUTTON).

Perfboard, intergrated-circuit sockets, plastic case or chassis box, 9volt transistor battery clip. B bolts with 16 nuts(3/16",or 5mm, 1/2" or 12.5mm length hex head) two 6pin male connectors and one 6pin female matching connector, double sided foam tape(2x1"), insulated wire, solder, hardware, decals and paint etc:.

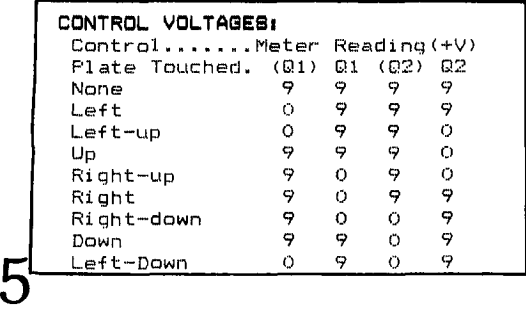

#### CONSTRUCTION1

Before you begin building this unit, decide on the enclosure size and that the box can be held comfortably in the polm. It will fit in those plastic chassis boxes available from tricky dicky or Radio Shack measuring... 4 and 3/4 x 2 and a half by 1 and a half

inches. Attatch the 9 volt battery to the base of the box. Drill a mounting hole on the side of $\mathsf{\mid}$ the box for the switch (FIRE BUTTON).

On the top of the box (see FIG#1), drill a '1/4" hole which will later be used for a 6 wire cable.

> Mount the parts on the lower left half of the perfboard using point-to-point wiring. Parts placement is not critical, but try to conserve space. Use sockets for the integratedcircuit chips, and, if possible, use color-coded wiring to avoid confusion. Connect a 6-inch wire to each inverter input used. Strip 1/4-inch insulation from the free end of each wire. Form each bared end into a circle and solder. With another 6-inch wire, connect one terminal of the switch to the perfboard's ground. Connect the battery clip to the perfboard at +V and ground locations. Next, make a 6-wire cable by wrapping 6 different colored wires of 2-foot lengths together. The wires can be held together with heat shrink tubing or electrical tape. Connect one wire of the cable to the perfboard's ground, one to the switch's other terminal (high of S1) and the other four to the anodes of the output diodes, 013-D16

> When the perfboard wiring is complete, install the integrated-circuit chips and mount the perfboard in the box, component side up. Next, connect the looped end of each of the eight inverter input wires to its correct bolt and fasten with a nut. Mount the switch in its hole. Now, tie a knot in the 6-wire cable as a strain relief and route the cable through its hole.

> Now cut the cable of the manufactured joystick box at its midpoint. To the cable half which plugs into the console, attach the 6-pin female connector Pl. To the other half, attach a 6-pin male connector J2, being careful to connect the proper colored wires in the proper positions as determined by the female connector. Now, in the same manner, attach a 6-pin male connector, It, to the 6-wire cable of the Speed-Switch Touch Control.

> Finally, tape a double-sided, foam-tape strip to the inside back of the enclosure cover, and mount the 9-volt battery, B 1. Connect the battery clip to the battery, and now you're ready for testing.

CONTINUED ON PAGE 7

A Note to Club Members from the Editorial Committee: T.I.S.H.11.6 cannot accept any responsibility or liability for modifications or otherwise to Club Members equipment. Sole responsibility lies with the user,

Hi! I hope you all enjoyed your Christmas and New Year holiday. A special welcome to all our new members, over 100 of you. We had our first Committee meeting of the New Year on January 6th when we planned what we hope will be our best Tutorial Meeting.<br>We have written to around thirty third party

We have written to around thirty third party software houses in the USA advising them of our interest in distributing their software in Australia. The replies we have so far received have been very favourable . A typical reply comes from KIDWARE, Idaho Falls, a company owned and managed by parents who are tired of seeing "kill-or-be-killed" games and find the cost of command modules for their children prohibitive.Each of their programs is non-violent, inexpensive, educational, and fun. All that is needed to run their programs is the 99/4A console connected to your TV a cassette player with single cable. To enhance the effectiveness of many of their programs The Speech Synthesizer and TE2 module can be connected. We plan to have some members from the Younger Set to write critical reviews in future issues of the SND.

Amongst our overseas mail I was thrilled to hear of the new SST Basic Compiler, which it is claimed has been tested on a Regena sample program which appeared in the November 1982(p.21) issue of the 99'er. The times of Regena's program varied from 39.9 seconds to 73.6 seconds. When the program was compiled using the SST compiler, the program ran in 0.4 seconds. P.Chorley of Gordon writes:I want to find out why the 99/4A is so slow at some jobs. There are many technical reasons for the slow BASIC interpreter. One problem is related to the interpreter. One problem is related to the<br>accuracy of TI BASIC, which works only in 8 byte floating point arithmetic. The trade off here is execution speed for accuracy. Another problem is the way programs and data are stored in VDP RAM. The SST BASIC COMPILER system converts a BASIC program directly into a machine language program, completely bypassing the assembly language stage. To help our beginner's understand what I am talking about imagine you wanted to read a Greek Newspaper and you only had an English/Greek dictionary.This is similar to the situation faced by the 9900 microprocessor:when executing your BASIC program. It has to read each statement and Look up its internal dictionary to translate into machine code. With a compiler the translation 15 made before the program is run hence the speed of execution. Normally compilers take up alot of memory ,reguire disk drives , and are inherently expensive. Although I do not know the selling price for the SST compiler it is expected to be competitive in the Home Computer-market. More information soon.

We still have a few Assembly Language Tutorials from THE SOFTIES available for sale. THE SOFTIES have recently announced some New Products-The Program Writer for the advanced programmer. It is designed to let the user create.update,document, or enhance BASIC or Extended Basic programs using the power of word processing. System requirements are one disk drive and Xbasic module. Another package from the same software house consists of 10 programs/ utilities written in assembly language. well documented so the user will more easily understand how to write assembly code. The utilities can easily be interfaced with existing programs, making them useful as well as informative. Topics include Bit map, DSR, Sort, link to console BASIC etc.

I receive many calls and letters concerning books available in Australia for the TI-99/4A. I usually refer callers to leading retailers. have recently been advised by the UNI Co-op who run bookshops at all the Tertiary Education Establishments in Sydney that they are presently discounting 8 of the leading Titles. A new title<br>from the USA is "The TI-99/4a in Bits Bytes" which has 142 BIG (2107mm) pages packed with 50 programs comprising 25 games, 16 Educational and 9 Personal and others. The book should land for around \$20.00.

Want a printer with Professional quality at a budget price then consider the Mannesmann Tally "Spirit 80" available to club members for \$395 plus sales tax.

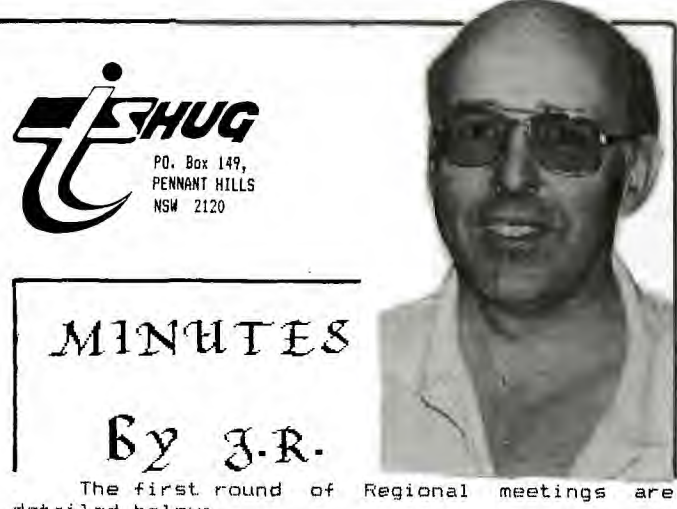

detailed below;

MERRyLANDS: At 11/26 Neil St. on February NQRTH ROCKS: At 12 William Place on<br>Rary...at 7:30 pm. Your host is TONY February...at 7:30 pm. CASMIRI.

MIRANDA: At Computer Connection on Saturday February... at 2:00 pm. in their shop at 629<br>Kingway 5261404.

MARRICKYILLE: Shane Andersen is your host on the first TUESDAY of each month (7:30pm) at Unit - 37 George St. For more details phone him on (02) 2389984 (W).

GOROEANe RUSSELL WELHAM (Music Co-Ordinator)is your on the 8th February(7:30pm) WEDNESDAY at 20 Avonlea Ave. He can be contacted on (043)924000.

He will, also be selling the switchable REMOTE PLUG adaptors at the next meeting.

milsoNs POINT: PETER DAY is your host, and he is our Guest at the FULL DAY WORKSHOP, from the METROPOLITAN COMPUTER COLLEGE. You can call him on 4631318 for more details on his Regional meeting.

LIVERPOOL: Contact Vincent Cerreto on 6377546

PETER VARGA (our Co-Ordinator)is your host • 25 for further details.

We also have groups in Newcastle, Gosford. Hope to see you all with your computers at the February main meeting,a full day tutorial.

My mail box has been bulging with inquiries, new member applications,and technical queries. Regrettably I cannot possibly answer all your letters personally however those questions of interest to a wider audience will be included in this column. Robert Vines from Blaxland writes; "Given the rather precarious position regarding the supply of T.I. peripherals is it possible to connect other manufacturers" equipment such as disk drives and printers to the 99/4A?

The short: answer is yes!! If you purchase a TI disk controller and R5232 interface you will be able to do such things suggested in Robert's letter.

Happy Computing,

John Robinson.

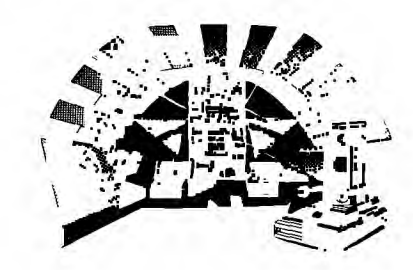

**6** 

testing your speed<sub>)</sub> TI TOUCH CONTROL

**I**

It would be wise to test the Speed-Switch Touch Control with a voltmeter before using it on your computer. First, make sure that the computer ground is connected to the board ground via a jumper cable. (Note: The ground of the Speed-Switch Touch Control must be connected to the ground of an AC-operated power supply for it to function properly.) You can use Table I as a guide to test each of the Q outputs. Make certain that no part of your body is touching the circuit's ground while you are testing, because that will reduce the AC field at your finger to the point where the inverters cannot detect it.

To make sure that each flip-flop is correctly wired, first touch the left plate. The Q1 output should be a 0 volt and all<br>of the other outputs should be at 9 volts. Now, while your finger is on the left plate, touch the right plate with another finger. The outputs should remain the same. Now remove your finger from the left plate only. Now, the Q1 output should be at 0 volt and the other outputs should he 9 volts. Perform the same test for the up and down plates and their outputs.

When you are sure that the circuit is working properly, you can plug the Speed-Switch Touch Control into the female connector of the console cable. It will take a little bit of practice to get used to the touch controls. By using the index, middle, and ring fingers, you can switch to any position quickly. In two-player competition, the Speed-Switch Touch Control will give you a de finite edge over the joystick, so you might want to build one for your opponent, but then, let him build his own and keep the edge.

REWIND THE CASSEflE AND PRESS ENTER THEN PRESS CASSETTE PLAY AND PRESS ENTER. BY ALL MEANS PRESS ENTER, BUT DC) NOT PRESS PLAY ON THE CASSETTE. THIS IS BECAUSE THE TI DOES"NT START READING THE DATA UNTIL THE TEXT ON THE SCREEN HAS SCROLLED UP ONE. LINE, IT TAKES A FEW SECONDS TO DO THIS AND IF YOU PRESS CASSETTE PLAY BEFORE THE SCREEN HAS SCROLLED YOU WILL MISS THE FIRST PART OF YOUR DATA.

NOW ON TO SOME GOOD STUFF. THE PROGRAM I HAVE WRITTEN WILL STORE UP TO 60 NAMES.ADDRESSES,SUBURBS.POSTCODES AND PHONE NUMBERS ON CASSETTE. YOU CAN CREATE A FELE AND SAVE IT TO TAPE, THEN AFTER READ THE FILE, UPDATE IT AND SAVE THE UPDATED VERSION ON THE TAPE. IT ALSO HAS NAME SEARCH, WHERE IT ASKS YOU FOR THE PERSONS NAME AND THEN DISPLAYS ALL OF THE DETAILS ENTERED.

THE PROGRAM IS VERY SIMPLE BUT IT WILL GIVE YOU SOME IDEA OF HOW TO STORE DATA ON CASSETTE. THERE ARE QUITE A FEW THINGS I HAVE LEFT OUT SIMPLY BECAUSE THEY USE VERY COMPLICATED LOGIC BUT BY ALL. MEANS FEEL FREE TO MODIFY THE PROGRAM TO SUIT YOUR NEEDS. FOR EXAMPLE YOU CAN MODIFY THE PROGRAM TO SAVE FILES ON DISKETTE SIMPLY BY CHANGING A FEW LINES IN THE "SAVE FILE" AND "READ FILE" SECTIONS. I WILL GIVE YOU DETAILS ON THAT LATER.

WHEN THE PROGRAM IS FIRST RUN YOU ARE ASKED IF YOU WANT TO READ A FILE, BECAUSE YOU HAVEN'T SAVED A FILE ON CASSETTE YOUR ANSWER TO THE QUESTION IS "N" FOR NO. THEN THE SCREEN CLEARS AND "PRESS E TO EXIT" AND "PRESS ENTER TO REENTER LAST DATA" IS DISPLAYED ON THE SCREEN. THEN THE PROMPT ASKING YOU FOR THE NAME APPEARS. YOU CAN ENTER THE PERSON NAME OR "E" TO EXIT TO THE MAIN MENU. IF YOU TYPE "R" AT THIS TIME YOU WILL RECIEVE THE MESSAGE YOU HAVEN'T ENTERED ANY DATA". THIS IS BECAUSE "R" IS USED IF YOU MAKE A TYPING ERROR. LETS SAY YOU TYPED "JOHJ" INSTEAD OF "JOHN" AND YOU HAVE PRESSED ENTER, DON'T WORRY. JUST PRESS ENTER FOR THE REEF OF THE PROMPTS AND WHEN YOU ARE ASKED TO ENTER THE SECOND PERSON'S NAME TYPE "R" AND THE NEXT NAME YOU TYPE WILL OVERWRITE THE THE LAST NAME ENTERED.

WHEN YOU HAVE FINISHED ENTERING ALL THE NAMES AND ADDRESSES YOU WANT PRESS "E" TO EXIT TO THE MIAIN MENU. THEN YOU ARE LEFT WITH FOUR OPTIONS, 1 TO ADD DATA. THIS WILL TAKE YOU BACK. TO THE NAME PROMPT AND THE DATA YOU ENTER WILL BE ADDED TO THE DATA ALREADY IN THE MEMORY. PRESSING 2 FOR DISPLAY DATA WILL CLEAR THE SCREEN AND ASK YOU FOR THE PERSON'S NAME, REMEMBER YOU MUST

# $\frac{1}{2}$  *creating cassette and disk* **files ViTh moirk...!**

HI I'M MARK. SOME OF YOU MIGHT KNOW ME AS THE OTHER TI GUY THAT WORKS AT COMPIJTERWAVE WYNYARD. I HAVE BEEN WORKING THERE FOR ABOUT 3 MONTHS AND ENJOYING EVERY MINUTE OF IT. OVER THE CHRISTMAS PERIOD WE SOLD MANY TI COMPUTERS AND NOW I AM FINDING A LOT OF PEOPLE COMING BACK. TO ME AND SAYING. "HOW DO YOU USE FILES ON CASSETTE'?". THIS IS WHAT PROMPTED ME TO WRITE THIS ARTICLE AND PROGRAM TO AT LEAST GIVE THE BEGGINERS SOME IDEA OF HOW 10 UTILIZE AND MAINTAIN FILES ON CASSETTE.

THIS IS THE FIRSI OF TWO ARTICLES ON FILE PROCESSING. IN THE FIRST ARTICLE WE WILL DISCUSS THE USE OF THE PROGRAM AND IN THE SECOND I WILL GIVE YOU SOME DETAILS ON WRITING YOUR OWN FILING PROGRAMS.

BEFORE WE GET RIGHT INTO IT THERE IS ONE POINT I WISH fO MAKE. FILE PROCESSING ON THE TI IS VERY EASY, BUT YOU HAVE TO KNOW HOW THE Ti READS THE DATA FROM THE TAPE. FOR INSTANCE, WHEN YOU OPEN THE FILE THE INSTRUCTIONS ARE DISPLAYED ON THE SCREEN,

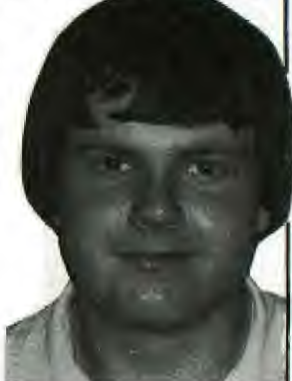

**EHUG** 

TYPE THE NAME EXACTLY AS YOU TYPED IT WHEN YOU ENTERED IT. THEN IF THE NAME IS IN MEMORY ALL IF THE DETAILS ENTERED WILL DE DISPLAYED. IF NOT THEN YOU WILL RECIEVE A "PERSON'S FILE NOT FOUND" MESSAGE AND THE PROMPT "PRESS ENTER", THIS WILL. TAKE YOU BACK TO THE MAIN MENU.

PRESSING "?.SAVE DATA" WILL TAKE YOU THROUGH THE STEPS TO SAVE THE DATA ON "CSI". THE PROGRAM WILL ASK YOU IF YOU WANT TO SAVE A DATA FILE, IF THE ANSWER TO THE PROMPT IS "N" THEN YOU WILL RETURN TO THE MAIN MENU. IF YOU ENTER "Y" THEN THE PROMPT "REWIND CASSETTE CSI THEN PRESS ENTER" THEN THE PROMPT "PRESS CASSETTE RECORD CS1 THEN PRESS ENTER". WHEN YOU PRESS ENTER. AFTER A FEW SECONDS THE DATA WILL BE RECORDED ON THE TAPE. WHEN IT HAS FINISHED WRITING THE DATA. THE PROMPT "PRESS CASSETTE STOP" WILL APPEAR, YOU PRESS ENTER AND YOU WILL GO BACK TO THE MAIN MENU.

PRESSING "4.EXIT" WILL CLEAR THE SCREEN AND THE MESSAGE "WARNING DATA WILL BE LOST" WILL BE DISPIAYED ALONG WITH THE PROMPT "EXIT (Y/N)", IF THE ANSWER TO THE PROMPT IS "Y" FOR YES THEN THE PROGRAM WILL HALF AND ALL DATA IN THE MEMORY WILL BE LUST. IF THE ANSWER IS "N" FOR NO THEN YOU WILL RETURN TO THE MAIN MENU.

AFTER YOU HAVE SAVED fHE FILE ON TAPE, YOU CAN PRESS 4 TO EXIT AND RUN THE PROGRAM AGAIN. WHEN THE PROMPT "LOAD A FILE (Y/N)" APPEARS PRESS "Y" FOR YES THEN THE SCREEN CLEARS AND THE PROMPT "REWIND CASSETTE CS1 THEN PRESS ENTER" THEN THE PROMPT "PRESS CASSETTE PLAY CS1 THEN PRESS ENTER". REMEMBER WHAT I SAID ABOUT NOT PRESSING PLAY ON THE CASSETTE UNTIL THE TEXT UN THE SCREEN HAD SCROLLED UP ONE LINE. WHEN IT DOES THIS PRESS PLAY ON YOUR CASSETTE AND THE DATA WILL HE LOADED INTO THE COMPUTER. WHEN ALL THE DATA HAS BEEN READ THE PROMPT "PRESS CASSETTE STOP CSI THEN PRESS ENTER" WILL BE DISPLAYED. WHEN YOU PRESS ENTER YOU WILL. GO TO (HE MAIN MENU AND THEN CHOOSE ONE OF THE FOUR OPT IONS.

I HOPE THAT I HAVE COVERED EVERYTHING. IF YOU HAVE ANY QUESTIONS I WILL BE AT THE FULL DAY WORKSHOP ON THE 4TH OF FEBRUARY. I HOPE TO SEE YOU ALL THERE UNTIL THEN BYE FOR NOW.

HAPPY PROCESSING MARK NIELSEN

PS. HERE ARE THE CHANGES TO USE FILES ON DISKETTE. CONTINUED ON PAGE 14...>

**L.** OWNER WRITTEN AND TRANSLATED | details> SOFTWARE CATALOG

**Exhnc**.

Each month, we conduct a SOF1WARE COMPETITION, all entrants receive a selection of any 3 programs of their choice from the Library, and can, if chosen to be the winner of that month's contest, win \$50 CASH...Here are the

#### **SPECIAL MONTHLY SOFTWARE AWARDS!**

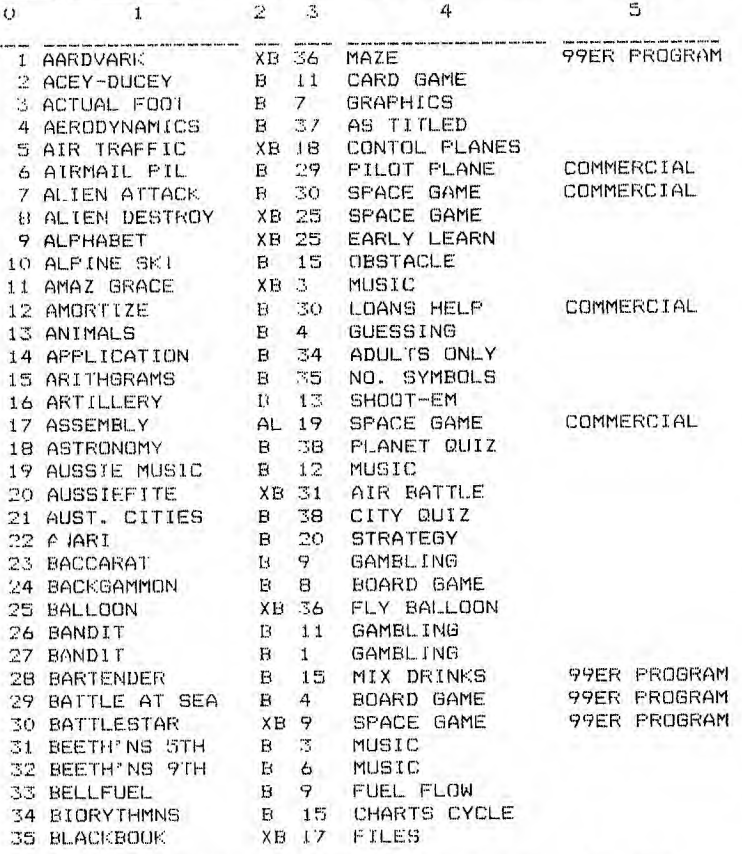

Here, over the next few pages of our NEWSDIGEST, is the complete listing of the

TI.S.H.U.G CLUB SOFTWARE LIBRARY for 1984. As of the comming FULL DAY TUTORIAL - WORKSHOP, we will be making available for DISK OWNERS, selections of these programs on diskette as well an the usual CASSETTE Software.

Please note: Any programs listed as COMMERCIAL. or 99ER PROGRAM's are not available to be given away, as we do not knowingly give away commercial and copyright software, but you can preview then upon request.

Tapes and Diskette Software are availabLe to be picked up at Monthly meetings, and by arrangement with your Regional leaders can be obtained at such venues. Non Club members can purchase same at \$1.00 each, however, club members need only pay each tape/disk full of<br>assorted programs. If you are unable to attend If you are unable to attend both MONTHLY MAIN MEETINGS and REGIONAL AREA MEETINGS, then you can Order software by phoneing me(TERRY)on (02)7976313. A charge of \$3.00 per tape plus \$1.00 postage.

Only those programs we have selected each month are available that month, or until those tapes are sold. But if you send us an original program that you have created, you Lan choose any 3 programs from our large range of LIBRARY SOFTWARE:.

If you own a modem, then selected software available for transfer to you over the phone lines from the Editor of this publication. That number-is not published, but will be provided only to our COMMUNICATORS (Club Member's with<br>Modems).

Your Committee has decided to re-introduce 3 MONTHLY CLUB AWARDS...These are:

DISK, CASSETTE AND HARD COPY **THE AWARD OF THE MONTH** For the best program **PROGRAMS FOR THE TI 99/4**, supplied, which will have a value of PROGRAMS FOR THE TI 99/4, supplied, which will have a value of **\$50.00.** Entries will be limited to financial

Tl.S.H.U.G members, and anyone can enter.

### **THE JUNIOR AWARD OF THE MONTH1**

For original entries by our TI.S.H.U.G. YOUNGER SET under 18 members. These must be written by you., and MUST WORK (you loose points for-program bugs-infact that goes for all entries in each c.atogory). The prize will be **\$30.00** per month, unless JENNY of Younger Set is conducting another JUNIOR SOFTWARE AWARDS, then the prizes could be even more in value.

#### **THE ROOKIE AWARD OF THE MONTHI**

For any member of the group who has had his or her computer for less than SIX MONTHS. The prize will be **\$20.00 .** 

Like all competitions, there are conditions and rules, which are as follows:

 $(1)$  The entry must be your own work, not a copy of someone elses program.

(2)The program must run on any commercially available TI-99/4 or 4A equipment which is<br>available in Australia.

(3)All entries are available for distribution as free Club Software. (4)Entrie5 must be forewarded to our LIBRARIANS ADDRESS: P.O.BOX 595, MARRICKVILLE,

NSW, 2204 or handed in at any MONTHLY MEETING.

(5)The initial judging panel will consist of three Committee Members, who have not submitted any entries for that contest.

(6) If this judging panel feels there is no entry of sufficient standard, or if the number of entries is insufficient, they will defer judging for a month. This means Awards will only apply to good quality entries. If the panel has entries which have potential, but are not 'robust' and so are not suitable for distribution, they will advise the entrant and suggest possible modifications.

(7)The panel will select the three best entries in each class for presentation to the next MONTHLY MEETING.(YOU WILL THEN BE THE FINAL JUDGE). IF THERE ARE MORE THAN THREE (3> OUTSTANDING ENTRIES IN ARE MORE THAN THREE(3)<br>OUTSTANDING ENTRIES IN ANY GROUP, THEY MAY, AT THEIR DISCRETION INCREASE THE NUMBER.

(8)No oneentry may win more than one award.

So, dem is de rules!!! Please submit your entries promtly because we would like to introduce these first 1984 awards in April. If you want to rewrite these rules, then please raise your suggestions at our next meeting. Meanwhile, let's get stuck into programming. We hope these contests will become a regular feature of our 1984 meetings and add to the overall program.

GOOD LUCK

#### FERRY PHILLIPS (Librarian)

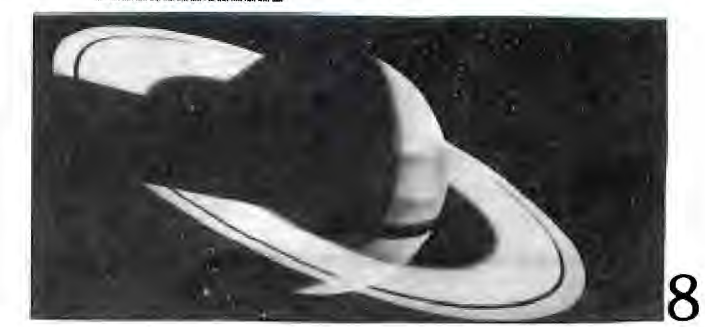

# **1. Introduction**

Have you ever dreamt about boinq an<br>astronaut, many millions.of.light.years.from<br>your home, searching a seemingly endless galaxy for treasures that will net you a small fortune (for when you retire!), and evidence of the advanced technological space societies<br>an much talked technological space societies<br>an much talked about by Yon Daniken: so much talked about by Von Daniken; perhaps your dreams find you in an enchanted kingdom where magical beings have stored away vast treasures which only await your clever mind to uncover them. You might even be an explorer of the ancient pyramids, a western ghost town, or "Ringwraith's Lair"\*.

well, many Home Computer users have –<br>already successfully overcome the many already successfully overcome the many obstacles in these ADVENTURES, at the same time increasing not only their personal enjoyment but stimulating their mental faculties since ADVENTURING requires careful planning and logical thinking. Many people say that's what computing is all about! It might even silence, for a while anyway, those who are critical of the role of Home Computers in the lives of young children when they see for themselves the amount of deduction needed

to successfully "play" ADVENTURES. There are two types of ADVENTURE---the more common one, as exemplified by the "SCOTT ADAMS" Series (see full list at the end of this article) have a single path leading to a final objective which is usually specified at the outset--that is, you know what thing/s you are looking for. The other type of ADVENTURE<br>is the one where you assume an identity or the one where you assume an identity or character such as a warrior, wizard or king. If you have seen "E.T." then you will know what I am refering to - "Dungeons and Dragons"\*, more commonly known as "DD".

I would like to limit this article to the first type of ADVENTURE since its outcomes can be logically deducted [unlike "DD"-type games where luck more than anything else decides the final outcome (death? wealth?)]

The first ADVENTURE-type games for Home Computers were written by a young programmer named Scott Adams, back in 1978 and versions of his games now exist for many different brandnames including TI99/4A\*, APPLE 11\*, VIC-20\* and TANDY\*: machines. Adams is now 30 years old and controls a vast software empire from Florida in America.

The original ADVENTURE was programmed on a large mainframe computer and Adams was convinced, after using it, that he could write a similar version for his TR880 Model 1 (16K). people laughed at this and said it couldn't be done but Adams succeeded and his first ADVENTURE called "Adventureland" was the result. It also became the name of his company until he changed it to "Adventure International", which is now a division of Scott Adams International.

When you first start an ADVENTURE you generally find yourself in a "Starting Location". This is not as silly as it sounds since it is here that you encounter your first<br>set of clues and, in some cases, your first set of clues and, in some cases, your first set of objects to pick up. Sometimes you will need to come back to the start to pick up objects not initially collected or which you may have considered unimportant. It is necessary, therefore, for successful adventurng to keep a map of your journey (or should that be "wanderings"!). More on this anon.

#### Here are some typical starting locations:

**A DV E Is** 

1. THE COUNT: You are lying in a large brass bed. In the room you can see sheets, pillows and a large tent stake.

**SPECIAL** 

2. ADVENTURELAND: You are in a forest. You are not carrying anything but you can see trees in four directions. North, South, East and West.

.<br>3. VOODOO CASTLE: You are in a<br>3. chanel with a closed coffin. You mysterious chapel with a closed coffin. can go North, South, East, and West. Or do you open the coffin???

4. MISSION IMPOSSIBLE: You find yourself in a briefing room with a desk and a large tape recorder. A minute or so ago you heard someone leave the room. You have nothing in your possession and the only exit is West. What do you do?

Now it is up to you to journey from location to location using special ADVENTURE keywords to move, such as GO, TAKE, LOOK, CLIMB or KILL (to name a few), finding and/or relocating objects, and picking up treasures. There may be "Magic Words" in your particular ADVENTURE ("Yoho" in PIRATE ADVENTURE), animals and monsters ("Mongoose" in PIRATE) or even secret doors and passages. They will all be a test of your intelligent thinking abilities, imagination and even cunning to reach your ultimate goal.

Here are some tips to help you in your ADVENTURE:  $\frac{1}{1}$ 

1. Don't ignore anything no matter how trivial or unimportant it may initialy seem. Anything you find, either by accident or on purpose, will probably have a part in your search. Try finding the key in PIRATE ADVENTURE to Bee what I mean! 2. Examine everything - clues may be

hidden anywhere - on stone tablets, under trees, or in rooms. Question anyone you meet but don't turn your back or try and take your frustration out on them - sometimes that can be very dangerous!!) Use magic words or use

the "HELP" keyword if you think you need it. 3. Don't be afraid to do "off-beat" things. Just remember that you can save your game with the "SAVE GAME" option at anytime if you do happen to make the wrong decision. Do this before you take that unsure step.

# **2. Mapping**

As you become familiar with the world of ADVENTURE you will come to realise the importance of carefully mapping the locations you have encountered, the objects they contain, and how, in some cases, each location is connected. A typical system is set out in  $\text{Table 1}$ .

For each location, be it a room, a forest or a dungeon, you will need a square with a brief title, a list of the objects you have found or deposited there and any possible exits to adjacent locations, usually known from the compass points. Particular attention should be payed to objects that now seem trivial but might later prove to be quite useful. This includes people and animals as well: in PIRATE ADVENTURE (it comes with the  $\overline{\phantom{a}}$ ADVENTURE CARTRIDGE when you initially buy it)

# EATURE URES

couldn't see any use for the mongoose until<br>er, when I encountered the snakes, my<br>her-in-law pointed out that mongooses eat kes, which in my ignorance, I did not know. carefully retraced my steps to get the goose and soon I was on my way again!

It might also be a good idea to place<br>r first location square in th middle of r page since you may not know where your location is in relation to the rest<br>VENTURE. Special requirements for rting the ADVENTURE. ng certain routes should also be noted down Higher cannot also be noted bowly and the cube following in the squares such as the cube of the discover of the supply and the genin MISSION IMPOSSIBLE, or the supply and on your space ship in STRANGE ODYSSEY.<br>The supply a tings, North, South, East or West in most ENTURÉS.

# .Software

1. Adventure International (Scott Adams)<br>You will need to buy FHM3041 before using<br>of the other Adventure International<br>abases. This comes with a Software Command<br>tridge and free Pirate Adventure. You can  $\mathsf n$  add any of the following: Adventureland, sion Impossible, Voodoo Castle, The Count, ange Odyssey, Mystery Fun House, Pyramid of<br>ange Odyssey, Mystery Fun House, Pyramid of<br>m, Ghost Town, Savage Island Parts I and II Golden Voyage.

For a guide to the difficulty of each of se ADVENTURES see <Table 2>.

#### 2. Texas Instruments

Tunnels of Doom: is a graphic adventure<br>two parts, Pennies and Prizes and Quest for King. The former game is an introduction the more complex Quest for the King in that . dungeon you are in only has 4 floors, and<br>bjects to pick up. There are no monsters,<br>pons, or magical items. There is only one yer known as the "Traveller". When you  $\stackrel{\cdot}{\cdot}$  found all eight objects the game is over. event for the King there are three players:<br>c Seablade, Mauve d'Orm-mul, and Forestall ጠጠ -

#### 3. 99'er HOME COMPUTER Magazine

See the October, 1983 issue for advice on enturing, How to plan and write your own<br>/ENTURES, as well as two to key in: "Escape<br>»m Wizard's keep" and "Grisly Adventure".

 $4.$ THIRD PARTY MANUFACTURERS It is the finite through copies of computer<br>azines to locate suppliers. I would<br>commend "99'er Magazine", "Enthusiast 99"<br>om the International 99/4 Users Group<br>dress and application form elsewhere in<br>s newsletter), and "Compute"

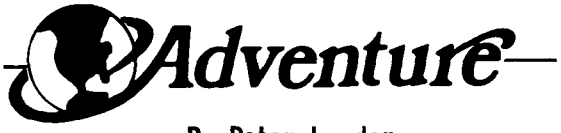

**By Peter Lynden** 

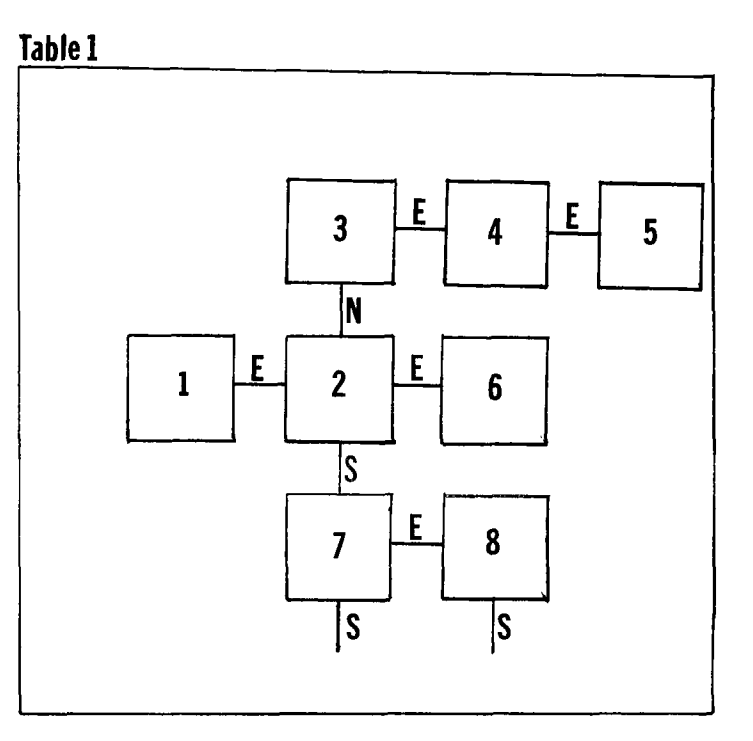

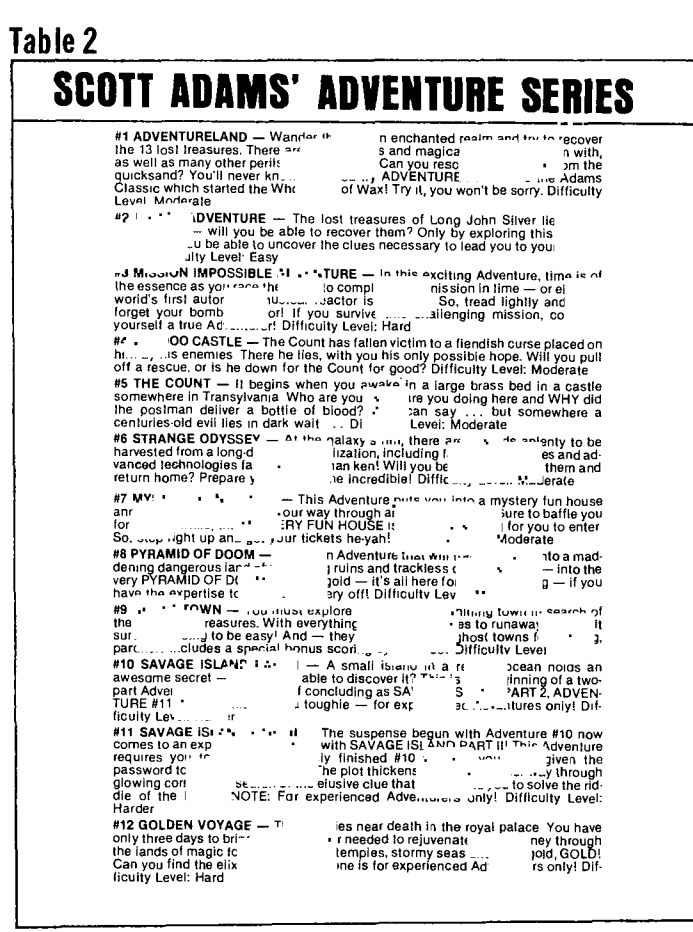

IC

Next Month-Adventure to key in!

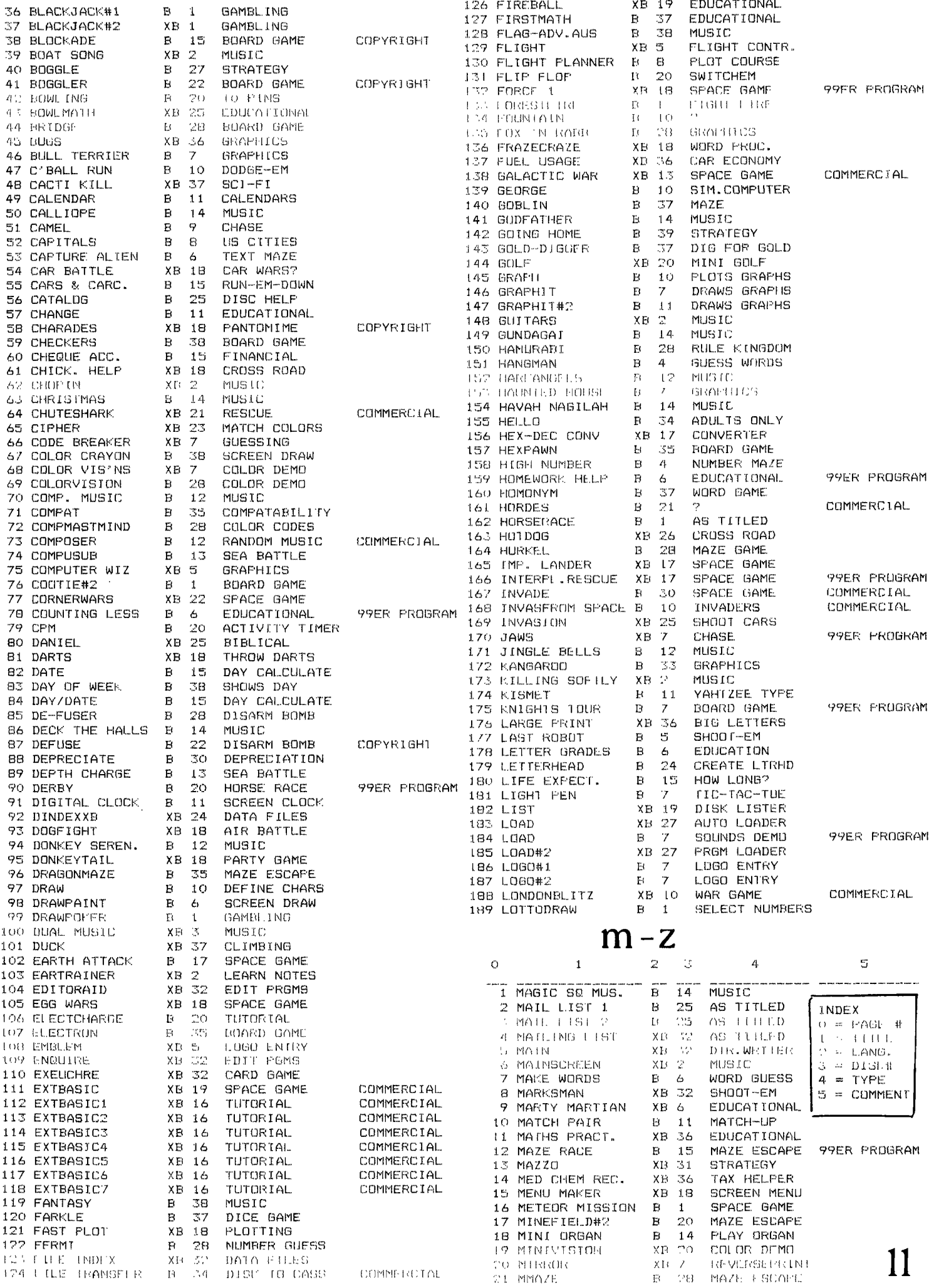

125 FINDSPEECH XB 36 SPEECH HELP

 $\Delta \sim 10^4$ 

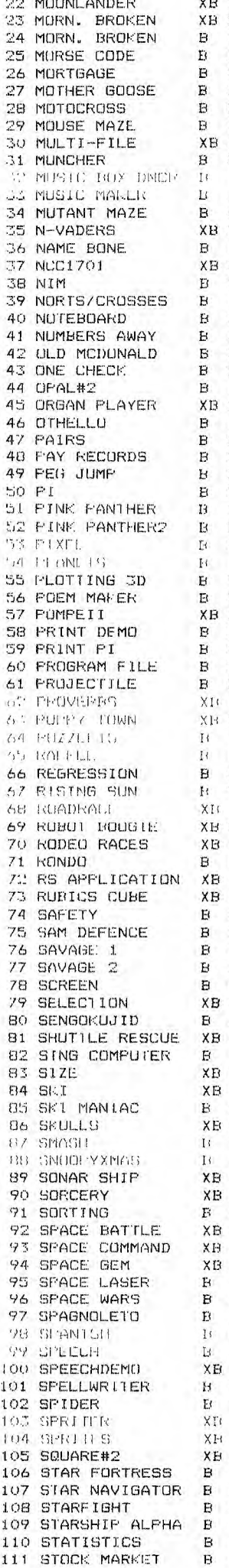

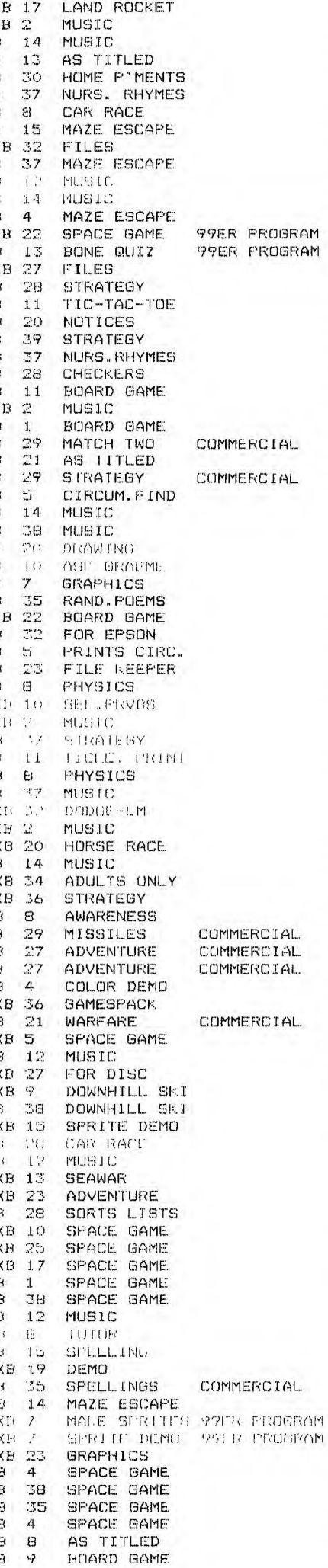

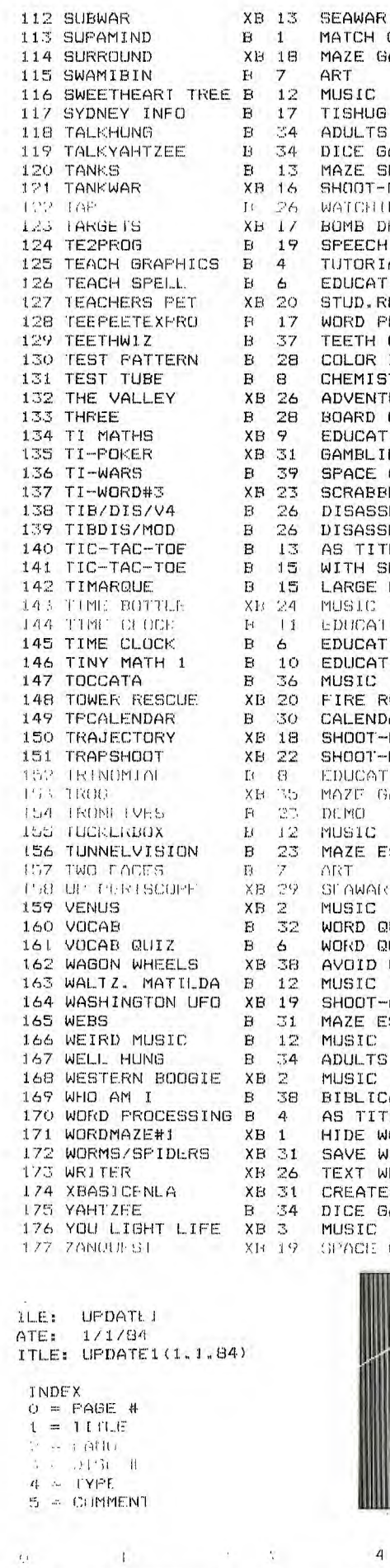

 $\frac{1}{18}$   $\frac{1}{39}$ <br> $\frac{1}{39}$ 

**XB 39**  $B = 39$ 

 $\mathbb{H}$  $\mathcal{H}$ 39

 $\overline{3}9$ 

**PUZZLE** GEOM QUIZ SPACE GAME

JUMP GAPS<br>SPACE GAME

7 ALPHABLOX

3 DEEP SPACE

S JUMPIN JACK

6 JEDI FILOT

COLORS GAME G INFO S ONLY GAME SHOOT  $-FM$ ING DROP H DEMO IAL TIONAL. **RECORDS** PROC. QUIZ COIL<br>STRY TURE GAME TIONAL ING GAME **ELE** SEMBLER **SEMBLER** TLED **COMMERCIAL SPEECH** LTRS **TEONAL** TIONAL 99ER PROGRAM TIONAL RESCUE **DAR**  $-EM$ -EM **TI ONAL** GAME **ESCAPE**  $\mathcal{M}$ 99LE ERCIGRAM QUIZ QUIZ WHEELS  $-EM$ **ESCAPE** S ONLY CAL TLED WORDS WORM WRITER ESPRITE GAME  $\overline{\mathbb{R}^n}$ GAME  $mg$ 

12

 $\mathcal{U}_I$ 

#### **THE THIRTEEN COMMANDMENTS**

(Moses only had ten because he didn't have to cope with new technology!)

1: Thou shalt NEVER use the diskette on which a software package is supplied, except to copy it to another diskette.

2:Thou shalt lock ALL diskettes away each night.

3:Thoushalt not smoke, at or drink while using the micro.

4:Thou shalt number each diskette and keep a register showing number, creator, creation date and contents.

5:Thou shalt only write on diskette labels BEFORE the label is attached to the diskette.

6:Thou shalt not insert diskettes until the drive is turned on nor shalt thou switch off the drive until after the diskettes are removed.

7:Thou shalt use a head-cleaning diskette on a<br>regular basis – (after every 50 hours (after every 50 hours recommended).

8:Thou shalt keep thy diskettes away from magnets (including those created by hi-fi magnets (including those created by hi-fi<br>speakers, power transformers and electric motors).

9:Thou shalt move thy micro as little as possible - moving the keyboard is fine but don't keep moving the computer round the apartment.

10:Thou shalt keep thy sticky fingers well away from the magnetic surface of the diskette (the shiny part inside the cardboard jacket).

 $\begin{array}{c} \texttt{11:} \texttt{The} \texttt{The} \$ wouldst thy wine celler! <u>DUST IS OUT!</u> It can very quickly cause problems with your disk drive and printer. The best way to avoid problems is to cover the machine when not in use.

12:Thou shalt clean the gear with a soft clot and ordinary window cleaner. (But please don't squirt it into the disk drives).

no circumstances indulge **("FEQE...READ THE DAMN MANUAL."**  13:Thou shalt in MICROSU<u>RGER</u>Y!

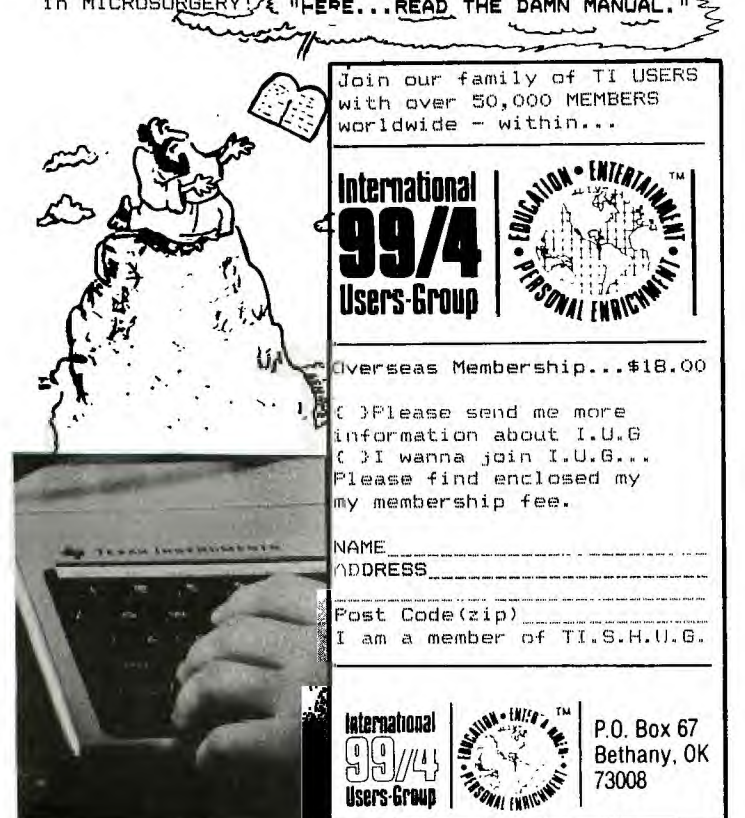

### **NEW RELEASE**

## **SLACKBEARD'S TREASURE**

This exciting game requires Extended Basic.... Blackbeard's Treasure, by Miller's Graphics, begins wtih a very impressive graphics display. After this display has finished, a menu appears telling you to release your alpha lock key, and asking whether or not you want instructions. The instructions give you a brief outline of the object of the game, how to manoeuvre yur diver, what to avoid, how to score treasures and how to acquire extra divers.

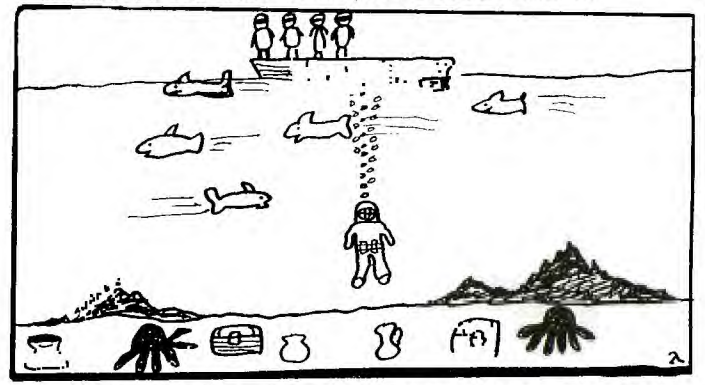

THE OBJECT: Your five man diving team has found the lost treasure of Blackbeard the Pirate. You must dive for this treasure, avoiding hungry sharks and giant octopi. You can take only three treasures at a time, so be warned -- each treasure slows you down.

LEVELS: For every ten treasures brought up, difficulty increases by: 1. Increasing number of sharks and 2. increasing speed of sharks and octopi. For every twenty treasures, receive an extra diver.

**BEST POINTS: Brilliant graphics with near**<br>perfect - coincidences, and interesting sow perfect coincidences, and interesting sound effects. Fast speed. Terrific joystick/keyboard reaction. Speedy initialization. Excellent ease of use. Good entertainment value.

WORST POINTS: The corny "jokes" scattered throughout the instructions.

I really enjoyed this game, not just because of its best points but also because I'm not bored of it yet '

Elliott Robinson

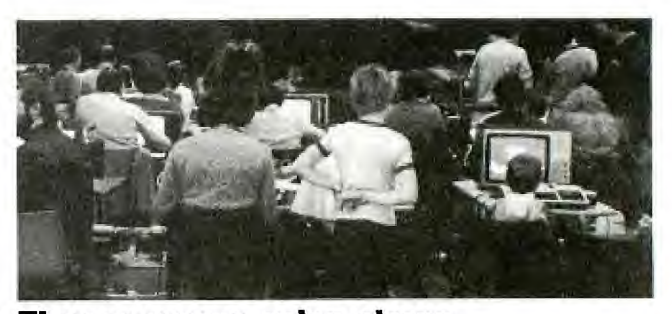

### **TI user groups going strong**

Texas Instruments' announcement that it is discontinuing production of the TI-9914A and getting out of the home computer business has not fazed Shane

Anderson, calcular School Computer business has not fazed Shane<br>
Anderson, of<br>
TI-99/4A user groups. Along with their<br>
withdrawal from the market, TI has<br>
announced that third-party vendors will be permitted to supply software and peripherals for the unit, a turn-around which may give a new lease of life to the system.

TI users groups in Sydney are planning

a full day workshop on the first Saturday of February, following the success of last year's effort. The group also publishes a comprehensive newsletter and maintains a software library and "Programmers Crisis Line" to provide assistance over the telephone.

While the all day workshop will be held in Sydney, TI-99/4A users groups are also in Brisbane, Canberra, Melbourne, Adelaide, Hobart and Perth. The Sydney group has the details, at PO Box 149, Pennant Hills, NSW, 2120.

ELECTRONICS Australia. January, 1984

#### CREATING CASSETTE AND DISK FILES

Continued from page 7, by Mark. EXTENDED BASIC MODULE NEEDED:.

- ADD LINE 595 595 INPUT"WHAT IS THE NAME OF THE FILE":FILE\$
- CHANGE LINE 600 600 OPEN #1: "DSK1. "&FILE\$, INTERNAL OUTPUT,VARIABLE 192
- ADD LINE 685 685 INPUT"WHAT IS THE NAME OF THE FILE":FILE\$
- CHANGE LINE 690 690 OPEN #1: "DSK1. "&FILE\$, INTERNAL OUTPUT, VARIABLE 192
- WITH THESE CHANGES YOU WILL BE ABLE TO SAVE FILES ON "DSK1".
- 100 CALL CLEAR
- 110 DIM NAME\$(60),ADDR\$(60),SUB\$ (60),POST\$(60),PHON\$(60) 239 SOTO 190
- 130 PRINT TAB(10)<sub>1</sub>"PHONE BOOK"::<br>BY M NIELSEN": IIIII ......
- 140 INPUT "LOAD A FILE  $(Y/N)$ ? ":<br>A\$
- 
- 160 REM ENTER UP TO 60 NAMES & 310 CALL CLEAR
- 
- 
- 
- 
- 210 INPUT "NAME? ":NAME\$(N) 350 IF S=0 THEN 340
- 
- 230 IF NAMES (N)="R" THEN 235 ELSE 240
- 235 IF N<2 THEN 236 ELSE 180<br>236 CALL CLEAR
- 
- 237 PRINT "YOU HAVEN'T ENTERED 400<br>ANY DATA"::::::::::::
- $238$  INPUT " PRESS ENTER ":

#### TAKEN FROM USERS OF AMERICA

HIGH SCORE ROUTINE: A HOW TO PROJECT Here is a subroutine for all you keyboard pounders and joystick jogglers that can be added to any game that has need far a score display. It will keep trace of the score for up to five players, as well as video print the top five scares and players names. Here is how the subroutine goes in TI Basic:

10 CALL CLEAR 20 INPUT 'YOUR NAME, PLEASE:":NI 30 INPUT 'SCORE":SC 40 605UB 5000 5000 CALL CLEAR 5010 PRINT:TAB191:"BEST GAMES"::: 5020 FOR X=1 TO 5 5030 IF SCGTHS(X) THEN 5060 5040 NEXT X 5050 SOTO 5120 5060 FOR Y=5 TO X+1 STEP-1 5070 HS(Y)=HS1Y-l/ 5080 BNS(Y)=BNS(Y-1) 5090 NEXT Y 5100 HS(X)=SC  $5110$  BN\$ $(X)$ =N\$ 5120 FOR J=1 TO 5 5130 IF HS(J)=0 THEN 5170 5140 PRINT J;BNS1J1; 5150 PRINT TAB120/;HS1J1 5160 NEXT J 5170 PRINT 5180 INPUT "PRESS ENTER WHEN READY": X\$ 5190 RETURN

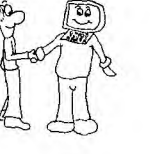

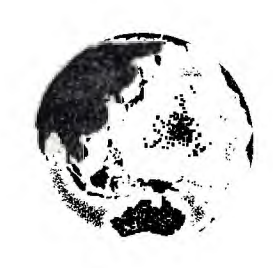

**Software** 

120 N=1 240 INPUT "ADDRESS? ":ADDR\$(N)<br>130 PRINT TAB(10): "PHONE BOOK":: 250 INPUT "SUBURB? ":SUB\$(N) 260 INPUT "POSTCODE? ":POST\$(N) 270 INPUT "PHONE? ":PHON\$(N) 290 GOTO 190<br>300 REM MAIN MENU 150 IF A\$="Y" THEN 680 300 REM MAIN MAIN MAIN MAIN MENU ADDRESS 320 PRINT TAB(4):"PRESS 1.ADD 170 GOTO 190 **DATA"::TAB(10):"2.DISPLAY**<br>180 N=N-1 **DATA"::TAB(10):"3.SAVE DA** 180 N=N-1<br>180 N=N-1 DATA"::TAB(10);"3.SAVE DATA<br>190 CALL CLEAR "::"TAB(10);"4.EXIT":::  $": "TAB(10); "4.EXIT"::: 330 \text{ PRINT} ::: : : : : : : :$ 200 PRINT"ENTER E TO EXIT"::"ENT 330 PRINT ::::::<br>ER R TO REENTER LAST DATA":: 340 CALL KEY(0,K,S) ER R TO REENTER LAST DATA":: 340 CALL KEY(0,K,S)<br>
INPUT "NAME? ":NAME\$(N) 350 IF S=0 THEN 340<br>
IF NAME\$(N)="E" THEN 310 360 IF K<49 THEN 340<br>
IF NAME\$(N)="R" THEN 235 370 IF K>52 THEN 340 220 IF NAME\$(N)="E" THEN 310 360 IF K<49 THEN 340 ERS ON K-48 GOTO 190,400,560, 390 REM FIND PERSONS NAME<br>400 CALL CLEAR ANY DATA":::::::::::<br>238 INPUT " PRESS ENTER ": THE PERSON? ":FIND\$ 420 CALL CLEAR

> Here is the X/BASIC version for those of you who desire it:

5000 CALL CLEAR 5010 DISPLAY AT16,91:'BEST GAMES' 5020 FOR X=1 TO 5:: IF SCGTHS (X) THEN 5040 5030 NEXT X::GOTO 5050 5040 FOR Y=5 TO X+1 STEP -1::HS(Y)=HS(Y-1):: BN\$(Y)=BN\$(Y-1):: NEXT Y:: HS(X)=SC:: BN\$(X)=N\$ 5050 FOR J=1 TO 5:: IF HS(J)=0 THEN RETURN 5060 DISPLAY AT(J+7, 2): BN\$(J):: DISPLAY AT(J+7,19):HS(J) 5070 NEXT J:: RETURN

Please note that lines 10-40 are used to check the program operation. When you add the routine to your program you may position the input statement of line 20 and the gosub of line 40 where you desire them. HAVE FUN!!

A KEYBOARD THAT TALKS'

The following program will enable your console to speak the alphabet and nueberic characters.

10 CALL CLEAR 20 OPEN #1:"SPEECH•,OUTPUT 30 CALL KEY10, K. S) 40 IF S=0 THEN 30 50 PRINT #1:CHR\$(K) 60 GOTO 30

You can get the console to speak the ASC#2 code

430 PRINT "SEARCHING FOR " :FINDS

450 IF NAME\$(X)=FINDS THEN 510

480 PRINT " PERSONS FILE NOT FOUND"::::::::::::: 490 INPUT " PRESS ENTER"

520 PRINT NAMES(X)::ADDR\$(X):: SUB\$(X)::POST\$(X)::PHON\$(X)<br>!!!!!!!!

530 INPUT " PRESS ENTER WHEN

550 REM SAVE FILE TO C91

600 OPEN #1:"CS1",INTERNAL ,OUTPUT,FIXED 192

570 INPUT " SAVE A DATA FILE

630 PRINT #1:NAME\$(X),ADDR\$(X) ,SUB16(X),POST\$(X),PHON\$(X)

670 REM READ FILE FROM CS1

690 OPEN #1:"CS1",INTERNAL , INPUT , FIXED 192

720 INPUT #1:NAME\$(X),ADDR\$(X) ,SUB\$IX),POST\$IX)PHON\$IX)

770 PRINT " WARNING DATA WILL BE LOST!!":::::::::: BE LOST!!<br>7BO INPUT " EXIT (Y/

EXIT (Y/N)

FINISHED":L\$

(Y/N)? ":C\$ 580 IF C\$="N" THEN 310

440 FOR X=1 TO N

460 NEXT X<br>470 CALL CLEAR

;L\$ 500 GOTO 310 510 CALL CLEAR

540 GOTO 310

560 CALL CLEAR

590 CALL CLEAR

610 PRINT #1:N 620 FOR X=1 TO N-1

680 CALL CLEAR

700 INPUT #1:N 710 FOR X=1 TO N-1

730 NEXT X 740 CLOSE #1 750 SOTO 310 760 CALL CLEAR

?":E\$

800 END

640 NEXT X 650 CLOSE #1 660 GOTO 310

by altering line 50 as follows:

790 IF E\$="N" THEN 310

#### $50$  PRINT #1: $K$

Just be sure not to press 'Function 4' or 'Function ='! It is an excellent may to learn the ASC#2 code! Nave fun! You need a speech synthesizer and TE#2 andule.

DATA STATEMENT FORMAT : A PUZZLE?

We have gotten many inquiries on how to use data statements, so here is a short program that will demonstrate the correct format.

10 CALL CLEAR

20 RANDOMIZE :: A=INT(RND#5)+1::FOR B=1 TO A

30 READ AS

40 DATA

HELLO+1+AM+A+COMPUTER, THE+SCREEN+1S+RED, DID+YOU+HERE+ THE+TONE,IT+1S+A+CASSETTE,WHAT+1S+YOU+NAME 50 NEXT B :: CALL SAYOS1 :: RESTORE :: 60T0 10

You can not read a data statement more than once in a program unless you use 'RESTORE'. Hope that this helps you out. It is in X/Basic, but you can change the lines and data for use with a TE12. Just just delete the "+" signs between the words and use single statement lines. Also be sure to add an OPEN 11:"SPEECH•,OUTPUT and a PRINT #1:AS in place of the "CALL SAY'.

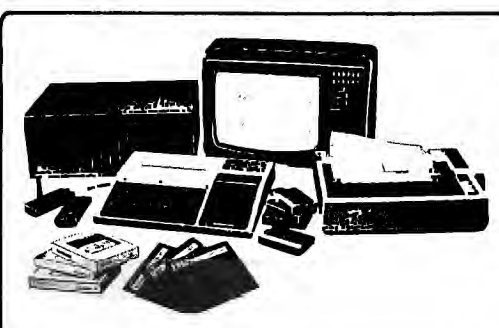

Editorial with shane

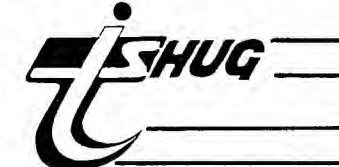

PLEASE ADDRESS THE FOLLOWING ITEMS TO P.0.000 595, MARRICKVILLE, N.S.W. 2204. (METIERS TO THE EDITOR, (2)ENTRIES TO THE MONTHLY SOFTWARE AWARDS. and REGIONAL MEETING REPORTS plus (41CONTRIBUTIONS to this publication

Greetings and Salutations for this, yet another year. I hope that you like this issue of our SYDNEY NEWS DIGEST, as it has always been my aim to make each one better than the previous issue.

I have designed the front cover so that it depicks our selves flying out of a void and into what can only be described as unknown, but fruitful future now that T.I has dropped our TI-99/4A COMPUTER. Texas Instruments are manufacturers not marketers, and they have displaed this in no uncertain manner over the handling of our computer. A great many people have turned away from T.I. and all of it's products. Sales have dropped for the PERSONAL BUSINESS COMPUTER, CALCULATORS. And what ever happened to the CC40 pocket computer they were going to bring out....? You may well ask, as the Sydney division received shipments of them a long time ago, but they decided not to introduce them to the market here in Australia until the Wafer Drives arrived. Speaking of Wafer Drives, no, we won't be getting them for our 99/4A's any more, but we have seen a letter from TI in the States, mentioning that they now were going to continue to support our computer with servicing and software for a long time to come.

A company by the name of CorComp, in the States, has decided to manufacture the new 99/64 computer which will run all of our software, and will have 64k of memory and, I believe, double module ports. The International User Group in Oklahoma is planning to take over the rights to produce EXTENDED BASIC & EDITOR ASSEMBLER.

Guy Clentsmith, a member of TI.S.H.U.G. sent a bank cheque over to the States, to MILTON BRADLY, wanting to purchase the MBX VOICE RECOGNITION UNIT that we've been asking you to Milton Brady in Sydney about. His money came back with a note that they were only going to supply their local market, and not deal with overseas customers.

Companies are selling off TI SOFTWARE (3rd Party)dirt cheap in the States, as they don't want to get caught with the goods, instead of realising that we require further support in the future.

This user group, has written to about 20 3rd party software companies, in an effort to take over the dealer ship for the Australian market. Already we have had a few very good replies, and Chris Ryan(Public Relations Officer of TI.S.H.U.G.) will continue to push those companies to grant us dealerships.

GUEST EDITOR: Our Educational Co-Ordinator and Publication staff member PETER LYNDEN has been given the task to produce our MARCH ISSUE of the SYDNEY NEWS DIGEST, So lets give him a hand and send in your contributions no later than the second Saturday on February. Peter's two books..."BUMPER BOOK OF LISTS AND REVIEWS" E "BUMPER BOOK#2" have been selling like wild fire, and because of public demand, he had decided to produce limited reruns of those books. The programs in those books come from our Software Library which had been released to members over the first year or two of this club, and which are not generally available due to the constant (but sometimes slow) intake of fresh software. Peter has mentioned that a donation will be made to the User group for our contribution to these books, so if you haven't

already purchased a copy of them, you'll have to be quick. The two main outlets for them are (1) Waltons at Parramatta and both COMPUTER WAVE stares.

BE ON THE ALERT!!!!

Texas Instruments wanted to protect us from poor quality software modules, so last year in the States, they changed the GROM (Graphics Rom) so that unauthorised module manufacturers would not be able to run their games on our 99/4a's.

So, if you have 1983 VERSION 2.2 come up on your test pattern, you are one of the unlucky ones who are unable to purchase modules like FUNWARE who make AMBULANCE, RABBIT TRAIL, AND HENHOUSE. WASN'T THAT NICE OF THEM?

REGIONAL AREA LEADERS PLEASE NOTE:

The Committee for TI.S.H.U.G has decided that there are a number of things in which you are responsible for when running your Regional Groups apart from making sure that your meetings are interesting to attend...(1)A REPORT MUST BE HANDED IN EACH MONTH and sent to the Editor before the second Saturday for inclusion in the following NEWSDIGEST.(See our first report from the Liverpool Group).

(2)That you should pick up quontities of Club Tape/Disk software and other items of interest, to be provided at your meetings for those who cannot attend the Big Monthly Meeinq.

(3)That you encourage your Regional group, as a team to attend the Big meetings.

There are Regional Meetings being held in Newcastle, Woolongong etc, that we never hear about, so lets get those reports in, so others can read and find out what your group is doing, or have been doing. If you need assistance in any area, please get in touch with the Secretary JOHN ROBINSON right away.

We understand that a Regional Group has been formed within the staff of OTC in the City branch, hi David and gang, let's hear from you.

By the way:

---------- A shipment of EXTENDED BASIC AND MINI MEMORY are on their way to TI SYDNEY, and should infact, be at selected Retail outlets within a week or so. Then,the next shipment of selected software should be in either by mid, or late February. It is hoped that modules such as FACE MAKER, MOONMINE, SNEGGIT and M\*A\*S\*H may be in that shipment, so lets all phone COLIN WAITE at Ti (He's the new Manager of that division) and ensure that we'll be getting all the new modules that are being produced in the States at the moment. He can be contacted on (02)8871122.

**15** 

Food for thought !!!!! BI B<sub>3</sub> 4 NOW.

have

SHANE ANDERSEN (Editor)

# $\frac{1}{\sqrt{1-\frac{1}{2}}}\frac{1}{\sqrt{1-\frac{1}{2}}}\frac{1}{\sqrt{1-\frac{1}{2}}}\frac{1}{\sqrt{1-\frac{1}{2}}}\frac{1}{\sqrt{1-\frac{1}{2}}}\frac{1}{\sqrt{1-\frac{1}{2}}}\frac{1}{\sqrt{1-\frac{1}{2}}}\frac{1}{\sqrt{1-\frac{1}{2}}}\frac{1}{\sqrt{1-\frac{1}{2}}}\frac{1}{\sqrt{1-\frac{1}{2}}}\frac{1}{\sqrt{1-\frac{1}{2}}}\frac{1}{\sqrt{1-\frac{1}{2}}}\frac{1}{\sqrt{1-\frac{1}{2}}}\frac{1}{\sqrt{1-\frac{$ REPORT of the giverpool **Aegional meeting !** .

The meeting on the 14th of December showed, that. Western Suburbs Users require more regular outlet for their hobby, come addiction, the TI-99/44.

Half the people present were interested in Asembly Language and had purchased the MINI MEMORY module, so a sub-group might be organized to delve into this application. The meeting was basically comprised of introductions, software downloading, helping to solve other people's problems with programming and hardware, and discussion about what some were doing with their machines. e.g.:one member, Chris Potts, was in the process of building a cheap serial RS232 interface.

People from as far south-west as Campbelltown and Landsvale made the effort to get to Merrylands but none came from Parramatta or further west. The next meeting will be on SATURDAY 19th FEBRUARY at 4/48 Sheffield St, MERRYL4NDS from 2:20 - 4:30pm.

Even if you can't come personally, ring me on 637-7546 after 6pm and leave a contact number. Remember, it is better to share your expeiences and hear others, rather than be isolated.

See you there,

Vincent Cerreto.

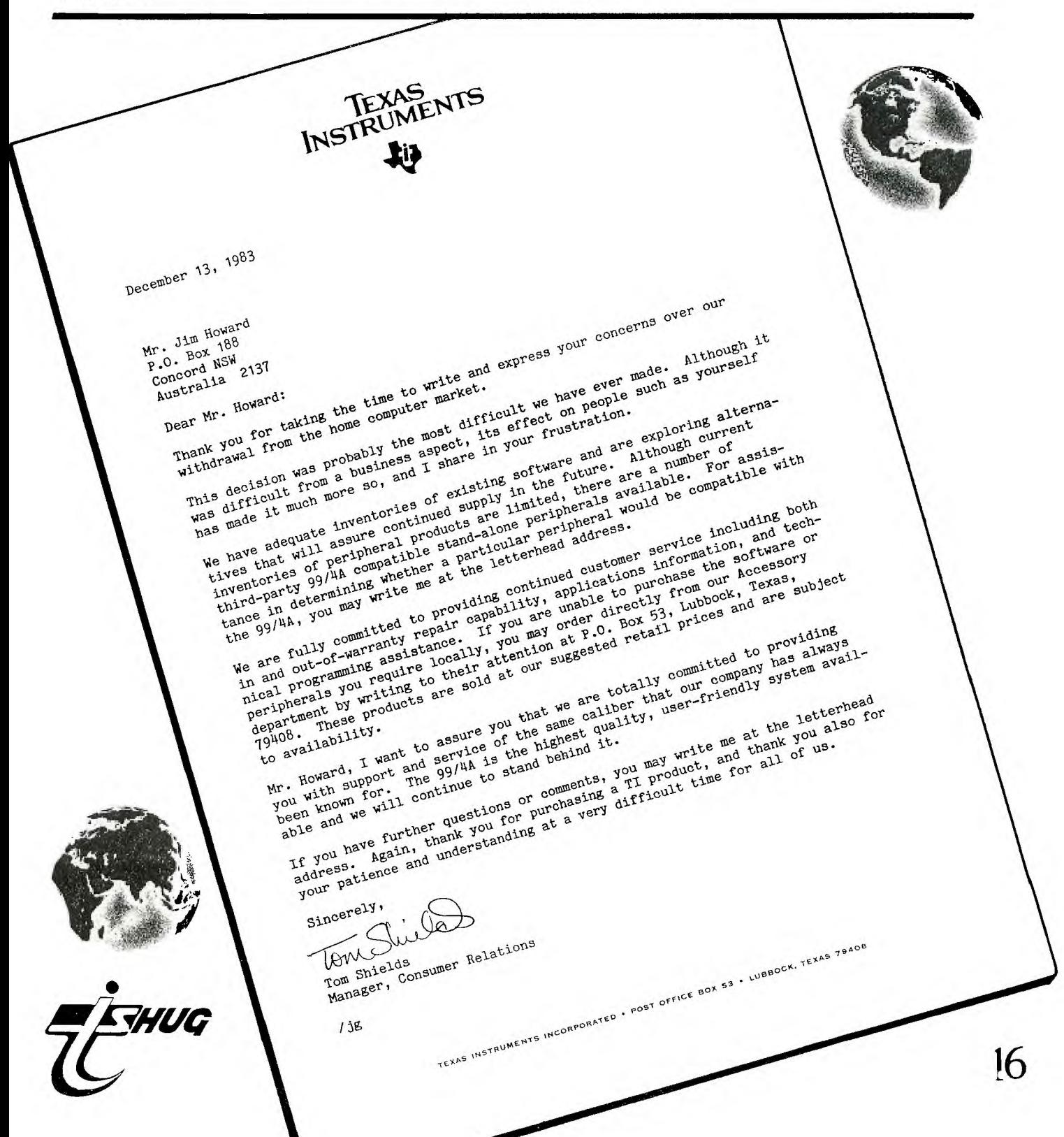

A*tayep- (\_fe w* **ith Jenny** 

•... **YY**  PROGRAMMING TIPS from Houston Users Group

For those in the User's Group who are using console basic, but would like to use DISPLAY AT and ACCEPT AT - There is hope! If you have either the<br>A P- ACCEPT AT - There is hope! If you have either the<br>P- A Personal Record Keeping or the Statistics Command Modules you can access subroutines which are resident Under 18's Page unit those modules, from basic.

ACCEPT AT -- format is CALL A(Y,X,W,C,V) or CALL  $A(Y, X, W, C, \sqrt{P})$ 

 $D$ |SI'LAY AT -- format is CALL  $D(Y, X, W, V)$  or CALL.  $D(Y, X, W, V\%)$  or CALL  $D(Y1, X1, WL, V1, Y2, X2, W2, V2\%)$ etc.)

- Y = vertical position (1 TO 24)
- X = horizontal position (1 TO 28)
- $W =$  field width positive no. clears field, negative doesn't.

 $C = return code - normal return is 1-data$ 

entered, 2-empty field entered. V = numeric return variable or numberic display V\$ = string return variable or string display

SUBSTITUTES FOR LEFT\$, RIGHTS AND MIDS.

 $LETT$ (A$, 4) =  $SEG$(A$, 1, 4)$$ RIGHTS (A\$,3)= SEG\$(AS,LEN(A\$) - 3.3) MID\$(A\$.40)= SEG\$(A\$,4,4)  $MID$(A$, 4) = SEG$(A$, 4, LEN(A$)+4)$ 

HINTS FROM San Gabriel Valley Users Group

If you can't get a vertical response on your<br>tick, make sure your alpha lock is off. However. joystick, make sure your alpha lock is off. some 3rd party software require the alpha lock to be on, son experiment.

Advanced screens on Munch man can be accessed by typing \*\*\* before the characters on the game title

screen begin moving. You will be prompted to chuo  $v$ : SKILL. LEVEL: RND (0-2)

SCREEN NUMBER: SCN (0-19)

NUMBER OF MEN; MN (1-9)

For an excellent resource guide and good reading, expecially written for the Ti 99/4, pick up a copy of the 99'ER magazine.

Inexpensive tapes work just as well as the more expensive. Use the shorter tapes (C45 or shorter) because programs are more easily accessed and {hero is less distortion due to drag.

When programming in Extended Basic, use the lowest numbered sprite to increase the speed of execution.

\*\*\*\*\*\*\*\*\*\*\*\*\*\*\*\*\*\*\*

Proudly Printed By...

ASTRO INSTANT PRINTING

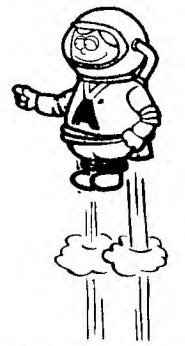

TWO FAST CITY STORES

Phone 29 8288 FOR FAST FREE PICK UP & DELIVERY!

\*\*\*\*\*\*\*\*\*\*\*\*\*\*\*\*\*\*\*\*\*\*\*

Hi! Gang, well, let's see what 1984 holds for us. ,More Software Competitions and prizes to be wane, so start writing those programs and get them in to me, YOUNGER-SET, P.O.BOX 595, MARRICKVILLE, NSW 2204. Remember, that this is your column, for- all those under 18 members of TI.S.H.U.G. and it would be great to hear from you and find out what you have been doing with your TI-99/4(A)'s over-the School Holiday.

As you would have already read on page 1 of this magazine. we're going to have another FULL-DAY WORKSHOP/TUTORIAL on Saturday the 4th Februrary, and that means two important happentnos...(1)You'll be able to learm more about programming on your own computer with other YOUNGER SET members, and (2)You can join in the fun of our PLAY OFF COMPETITION where you can win snme great prizes.

Make sure that Mum % Dad get you to the hall nice and early(9:30am SHARP) to set up all your near, then go to the seryery area and fill in the appIrcation form to be a contestant for the afternoon PLAY-OFF. Last, year we had the TOAD & PARSEC PLAY-OFFS, this year, we have something special for you to try out and hopefully win on

Paul Mansell,my assistant. will he on hand to ensure that all goes according to plan.

For those of you who have just joined a special HI! and welcome YOUNGER :;ET. Net\_ month. I'll ties that our Guest Editor O'FTER LYNDEN) will print as many of your IPttera andlor programmes as we can fit on our pade. Remember. vour letters must reach me no LAIer Mat the second Saturday of each month, so that means February I need to get them by Friday the 10th. Hope to hear from you soon.

Janny --

**17** 

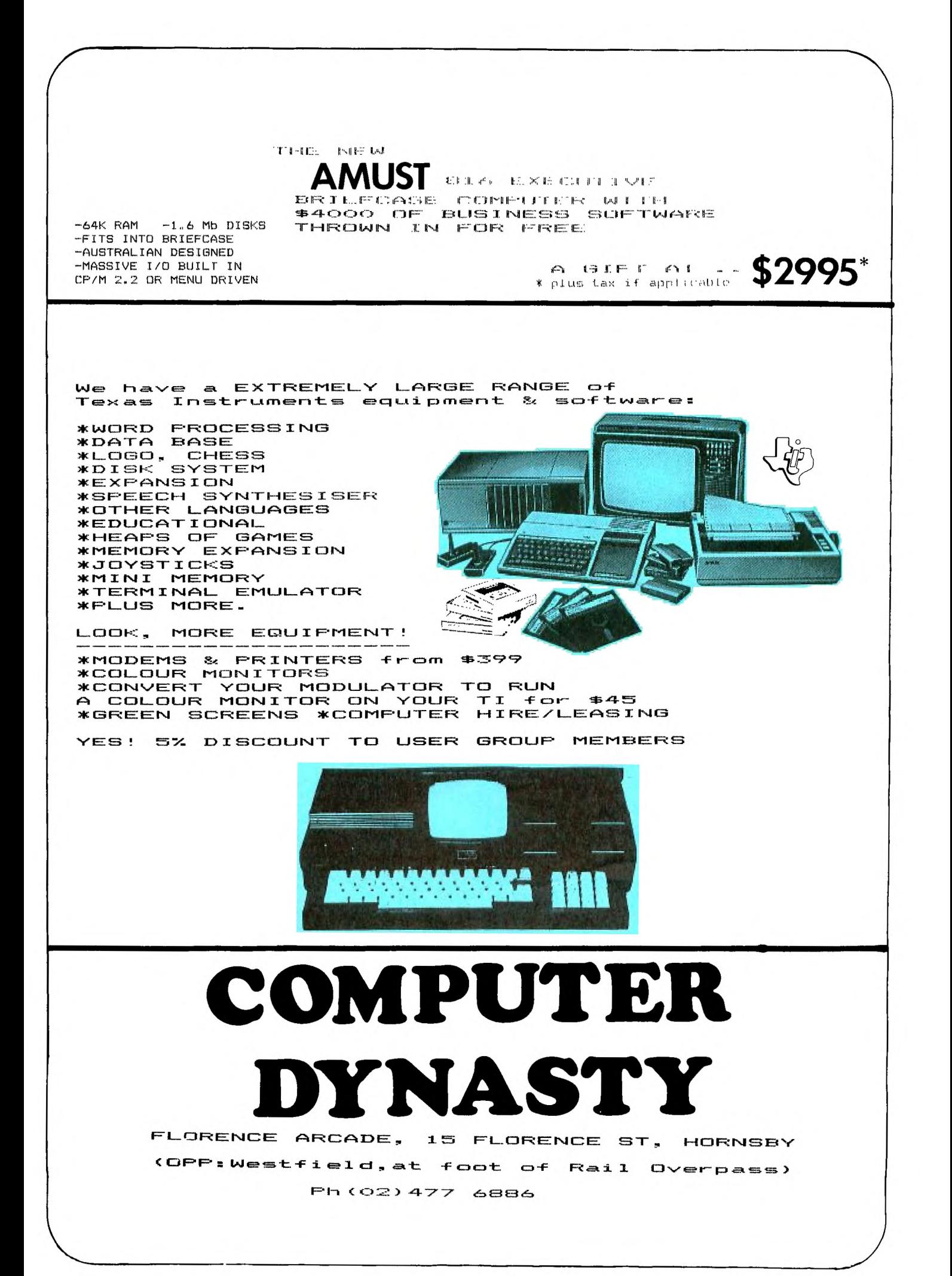

870 REM CHECK FOR CONTACT 880 IF (A=1)+(A=24)+(8=1)+(B=32)THEN 860 10 REM \*\*\*\*\*\*\*\*\*\*\*\*\*\*\*\*\*\*<br>20 REM \* 890HROOMS \* B90 CALL GCHAR(A,B,C) MUSHROOMS \* 900 IF C=120 THEN 1010 990 GOTO 820 910 IF C=128 THEN 1070 30 REM \*\*\*\*\*\*\*\*\*\*\*\*\*\*\*\*\*\*<br>40 REM 1000 REM ADJUST SCORE 40 REM 920 IF C=96 THEN 1110 1010 SC=SC+1 50 REM<br>60 REM IF (C=104)+(C=112)THEN 860 1020 CALL SOUND(80,900,0) 60 REM BY PHIL WEST<br>70 REM T.I.U.P. 940 REM FOOTPRINTS IN CAVE 1030 GOSUB 1670 70 REM T.I.U.P. 950 CALL SOUND(40,-5,3,240,2) 1040 IF SC=800 THEN 1260 1050 IF SC/100=INT(SC/100)THEN 530 ELSE 960 80 REM CALL HCHAR(X,Y,96)  $970 X=A$ TOADSTOOL PICKED 90 REM TUNES 100 DATA 483816483K113I16361F86 980 Y=B 1070 GOSUB 1790 110 DATA 2D2F2I2I2P6M2@2NBP2@2T2R2P3M1K413@2I2T2U2U2R2P3M2N8K 120 DATA 31312831312@31312Q213Q1M2P2U2T2R2P5N1@1K2N7T2R1P2N5M1@112M2R2R1N2M5K <sup>1</sup> Q1 K2M1P1P2P503N2M2K8141 130 DIM U(26) 1080 PRINT TAB(9):"YOU PICKED A"::TAB(7):"POISON TOADSTOOL"::TAB(10):"AND DIED ! MUSIC FREQUENCIES . . . . . . . . 150 FOR 1=1 TO 26 1090 GOTO 1130 160 U(I)=107\*2^(1/12)^I 1100 REM CROSSED OWN TRAIL. 170 NEXT I 1110 GOSUB 1790 180 U(0)=20000 1120 PRINT TAB(7);"YOU WALKED OVER"::TAB(8);"YOUR OWN TRAIL"::TAB(5);"AND LOST Y 190 REM MUSIC TIMING OUR WAY !!": 200 FOR I=1 TO 8 1130 PRINT TAB(8):"YOU PICKED ":STR\$(8C)::TAB(6):"MUSHROOMS BEFORE"::TAB(7):"DIS 210 T(I)=I\*150 ASTER STRUCK !"::: 220 NEXT 1140 RESTORE 100 230 RANDOMIZE 1150 GOSUB 1730 240 REM TITLE SCREEN 250 CALL CLEAR 260 CALL SCREEN(11) 270 PRINT TAB(6);"<><><><><><><><>":TAB(6);"<>":1AB(20);"<>";TAB(6);"‹,> MUSHROO 1210 SC=0 MS <>":TAB(6);"<>";TAB(20);"<>" 1160 REM PLAY AGAIN ? 1220 NP=0 280 PRINT TAB(6);"<><><><><><>> 1170 PRINT TAB(9):"PLAY AGAIN 1230 CALL COLOR(1,2,1) 290 RESTORE 110 1180 CALL KEY(0,K,S) 1240 GOTO 530 300 GOSUB 1730<br>310 PRINT TAB(5);"INSTRUCTIONS (Y/N) 1190 IF 8=0 THEN 1180 1250 REM END OF GAME 1200 IF K<>89 THEN 1310 1260 GOSUB 1790 320 CALL KEY(0,K,S) 270 PRINT TAB(7):"CONGRATULATIONS":: :TAB(6),"YOU GOT 'EM ALL 330 IF S=0 THEN 320 1500 CALL HCHAR(1,1,104,32) 1280 RESTORE 120 340 IF K<>89 THEN 370 1510 CALL HCHAR(24,1,104,32) 290 GOSUB 1730 350 GOSUB 1890 1520 CALL VCHAR(2,1,104,22) 1300 GOTO 1170 360 REM DEFINE COLORS 1530 CALL VCHAR(2,32,104,22) 370 CALL CLEAR 1310 END FIND SPACE IN CAVE 1540 RETURN 1320 REM 380 FOR 1=2 TO 8 1550 REM PLAYER'S INPUT 1330 X=INT(RND\*21)+2 390 CALL COLOR(I,16,13) 1560 CALL KEY(0,K,S) 1340 Y=INT(RND\*29)+2 400 NEXT I 1570 CALL jOYST(1,E,F) 1350 CALL GCHAR(X,Y,Z) 410 CALL COLOR(9,8,1) 1580 A=X+ABS(K=88)+(K=69)+SGN(F) 1360 RETURN 420 CALL COLOR(10,13,1) 1590 B=Y+ABS(K=68)+(K=83)+SON(E) 430 CALL COLOR(11,14,1) 1370 REM FLASH TOADSTOOLS 1600 RETURN 440 CALL COLOR(12,11,1) 1380 FOR I=1 TO 8 1610 REM SCREEN MESSAGES 1390 CALL COLOR(13,5,1) 450 CALL COLOR(13,11,1) 1620 FOR I=1 TO LEN(M\$) 1400 FOR D=1 TO 10 460 REM DEFINE CHARACTERS 1630 CALL HCHAR(1,I+10,ASC(SEG\$(M\$,I,1)) 470 CALL CHAR(96,"60606000060606") 1410 NEXT D NEXT D 1640 NEXT I 1420 CALL COLOR(11,13,1) 480 CALL CHAR(104,"FFEFFEFFEFFEFFFF") 1650 RETURN 1430 FOR D=1 TO 10 490 CALL CHAR(112,"1818FFFF3C7C6666") 1660 REM DISPLAY SCORE 1440 NEXT D 500 CALL CHAR(120,"003C7FF7CC1818") 1670 S\$=STR\$(SC) 1450 NEXT I 510 CALL CHAR(128,"003C7FF7CC1818") 1680 FOR I=1 TO LEN(S\$) 520 REM SET UP GAME SCREEN 1460 RETURN 1690 CALL HCHAR(1, I+20, ASC(SEG#(S\$, I, 1)) 1470 REM SCREEN BORDERS 530 GOSUB 1480 1700 NEXT I 540 M\$="MUSHROOMS:" 1480 CALL CLEAR 1710 RETURN 550 GOSUB 1620 1490 CALL. SCREEN(2) 1720 REM PLAY TUNES 560 GOSUB 1670 1730 READ T# 570 580 C\$="MAGICANGELDEVILSPICEBLACKGREATjEWELHAVEN" -mmi■amarrorrril■Oi CV8=SEGS(C\$,INT(SC/100)\*5+1,5) 11740 FOR I=1 TO LEN(T\$)STEP 2 CN\$=CV\$RCHR\$(104)&"CAVE" 1750 CALL SOUND(T(ASC(SEG\$(T\$,I,1)) -48),U(ASC(SEG\$(T\$,I+1,1))-64) <sup>0</sup> 0) 590 CN\$=CV\$&CHR\$ (104) & "CAVE" 600 FOR I=1 TO 10 1760 NEXT I 610 CALL HCHAR(24,I+11,ASC(SEG\$(01\1\$,I,1))) 1770 RETURN 620 NEXT I 1780 REM END SCREEN 630 REM MUSHROOMS IN CAVE 1790 CALL CLEAR 640 FOR I=1 TO 100 1800 CALL SCREEN(13) 650 GOSUB 1330 1810 CALL COLOR(1,16,13) 660 IF Z<>32 THEN 650 1820 RETURN 670 CALL HCHAR(X,Y,120) 1830 REM RING BELL 680 NEXT 1840 FOR I=1 TO 10 690 REM TOADSTOOLS IN CAVE 1850 CALL SOUND(30, 1200, 0) 700 P=INT(RND\*8)+1 1860 NEXT I 710 NP=NP+P 1870 RETURN<br>1880 REM I 720 FOR I=1 TO NP INSTRUCTIONS 730 GOSUB 1330 1890 CALL CLEAR 740 IF Z<>32 THEN 730 1900 PRINT TAB(9);"MUSHROOMS":::"THE OBJECT OF THIS GAME IS":"TO PICK ALL THE MU 750 CALL HCHAR(X,Y,128) SHROOMS IN" 760 NEXT I 1910 PRINT "THE CAVES. BE CAREFUL, THERE":"ARE A FEW PITFALLS FOR THE":"UNWARY. 770 GOSUB 1330 IF YOU PICK A POISON" 780 GOSUB 1380 1920 PRINT "TOADSTOOLS OR CROSS YOUR OWN":"TRAIL AND LOSE YOUR BEARINGS":"THE GI 790 IF Z<>32 THEN 770 ME ENDS.":: 800 GOSUB 1840 1930 PRINT "THE TOADSTOOLS FLICKER IN":"THE DARK OCCASIONALLY SO IT":"IS POSSIBI 810 REM MAN IN CAVE C TO AVOID THEM."::: 820 CALL HCHAR(X,Y,112) 1940 PRINT "USE THE ARROW KEYS OR THE":"JOYSTICK TO MOVE THE MAN":"AROUND THE C 830 V=INT(RND\*17)+1 YES."::: 840 IF V<>17 THEN 860 1950 PRINT TAB(4);"PRESS ANY KEY TO START" 850 GOSUB 1380 1960 CALL KEY(0,F,S) 860 008UB 1560 1970 IF S=0 THEN 1960 1980 RETURN